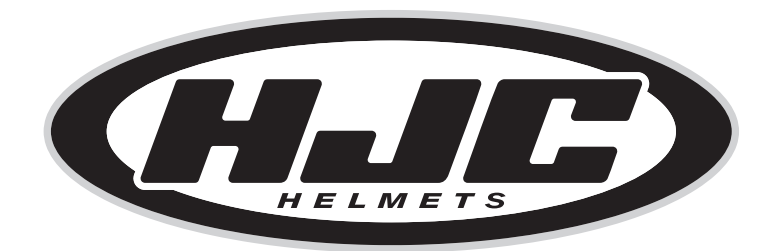

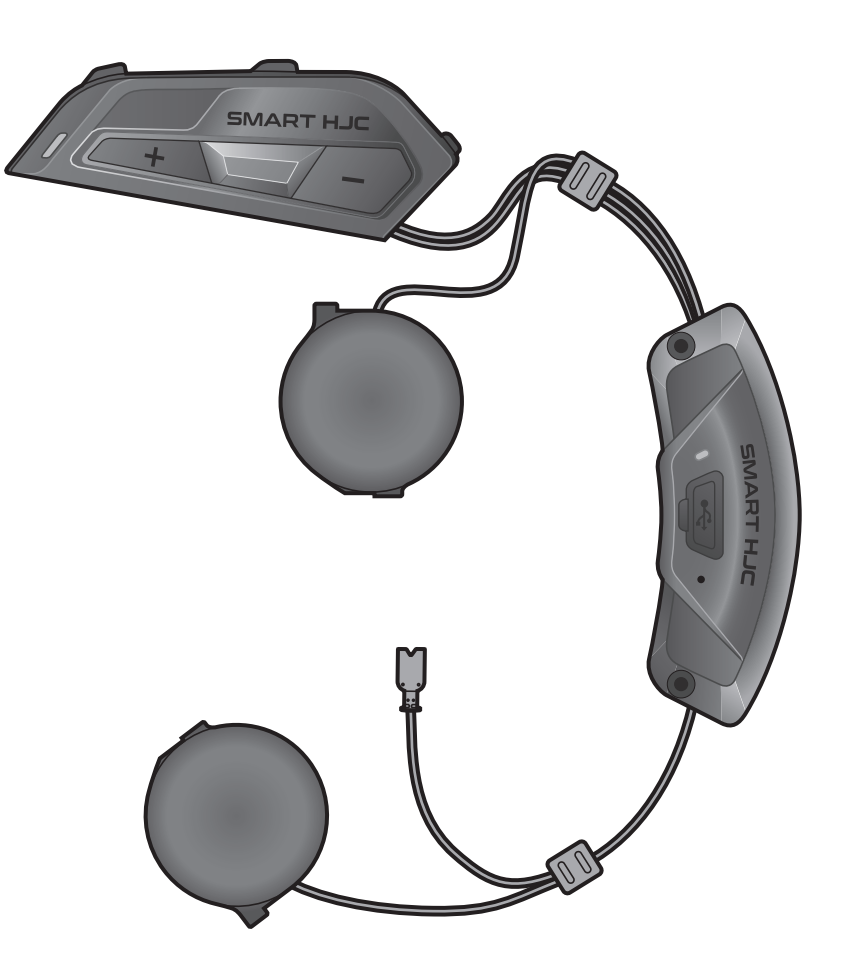

# **SMART HJC 11B**

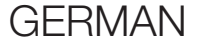

## BENUTZERHANDBUCH

Version 1.0.0

2<sup>nd</sup> GEN BASIC MOTORCYCLE BLUETOOTH<sup>®</sup> COMMUNICATION SYSTEM FOR HJC HELMETS

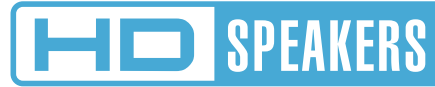

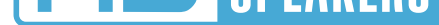

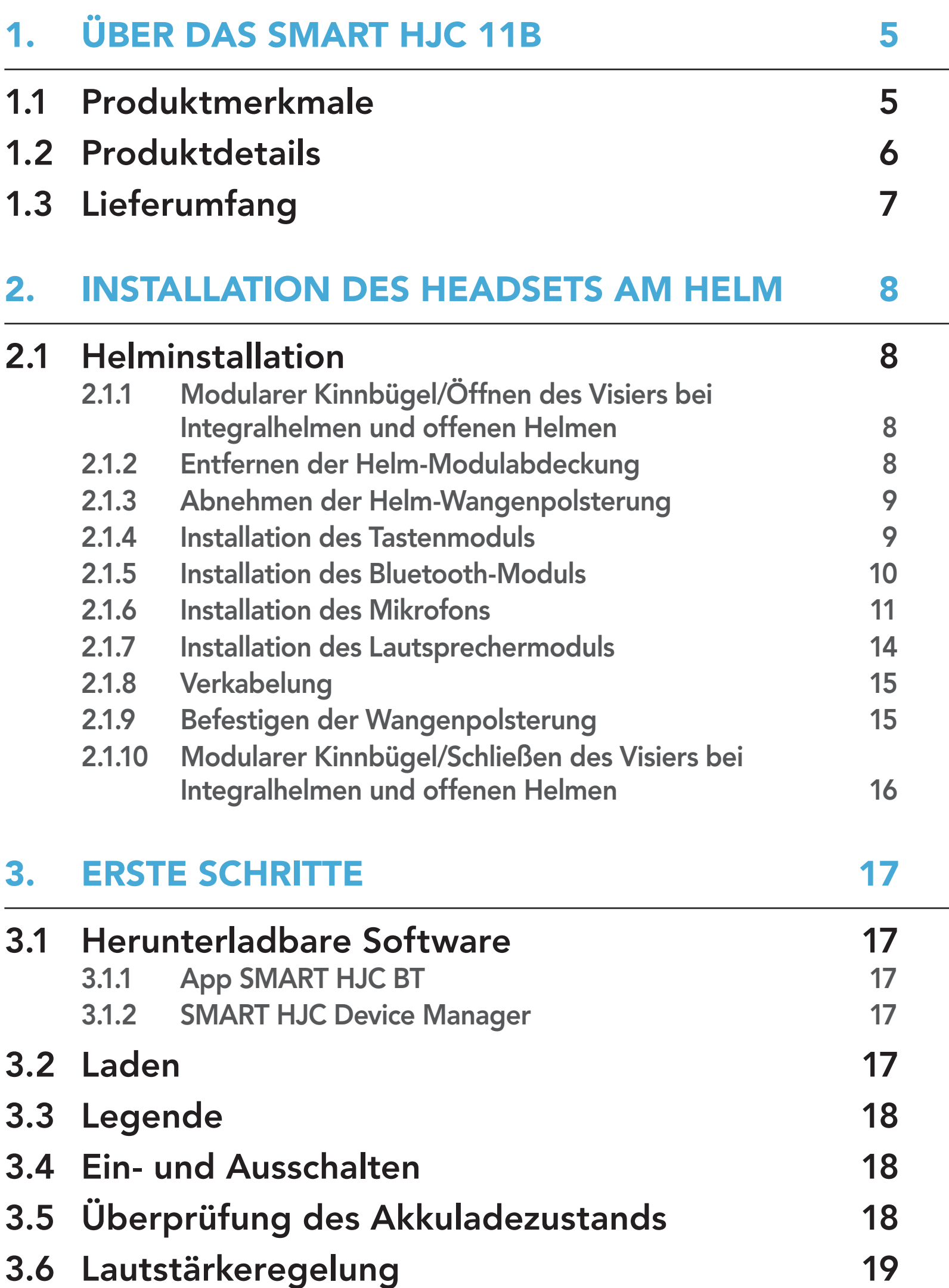

### 4. [KOPPELN DES HEADSETS MIT](#page-19-0)  [ANDEREN BLUETOOTH-GERÄTEN 20](#page-19-0)

#### 4.1 [Handy koppeln](#page-19-0) 20 4.1.1 [Erste Kopplung des SMART HJC 11B 20](#page-19-0) 4.1.2 [Kopplung, wenn das SMART HJC 11B ausgeschaltet ist 21](#page-20-0) 4.1.3 [Kopplung, wenn das SMART HJC 11B eingeschaltet ist 22](#page-21-0)

## INHALT

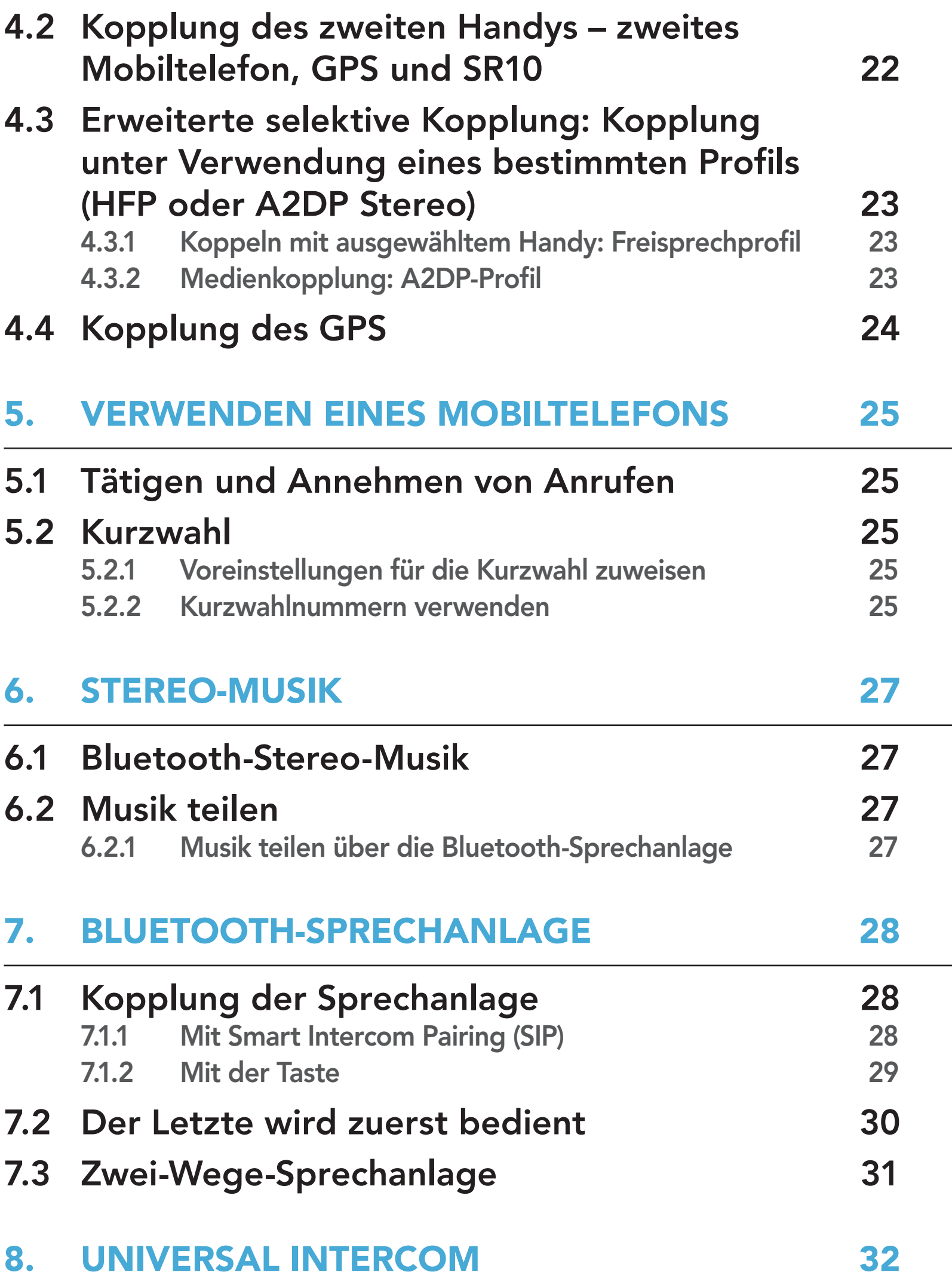

8.1 [Universal-Gegensprechkopplung](#page-31-0) 32

### 8.2 [Zwei-Wege-Kommunikation über Universal](#page-32-0)  [Intercom](#page-32-0) 33

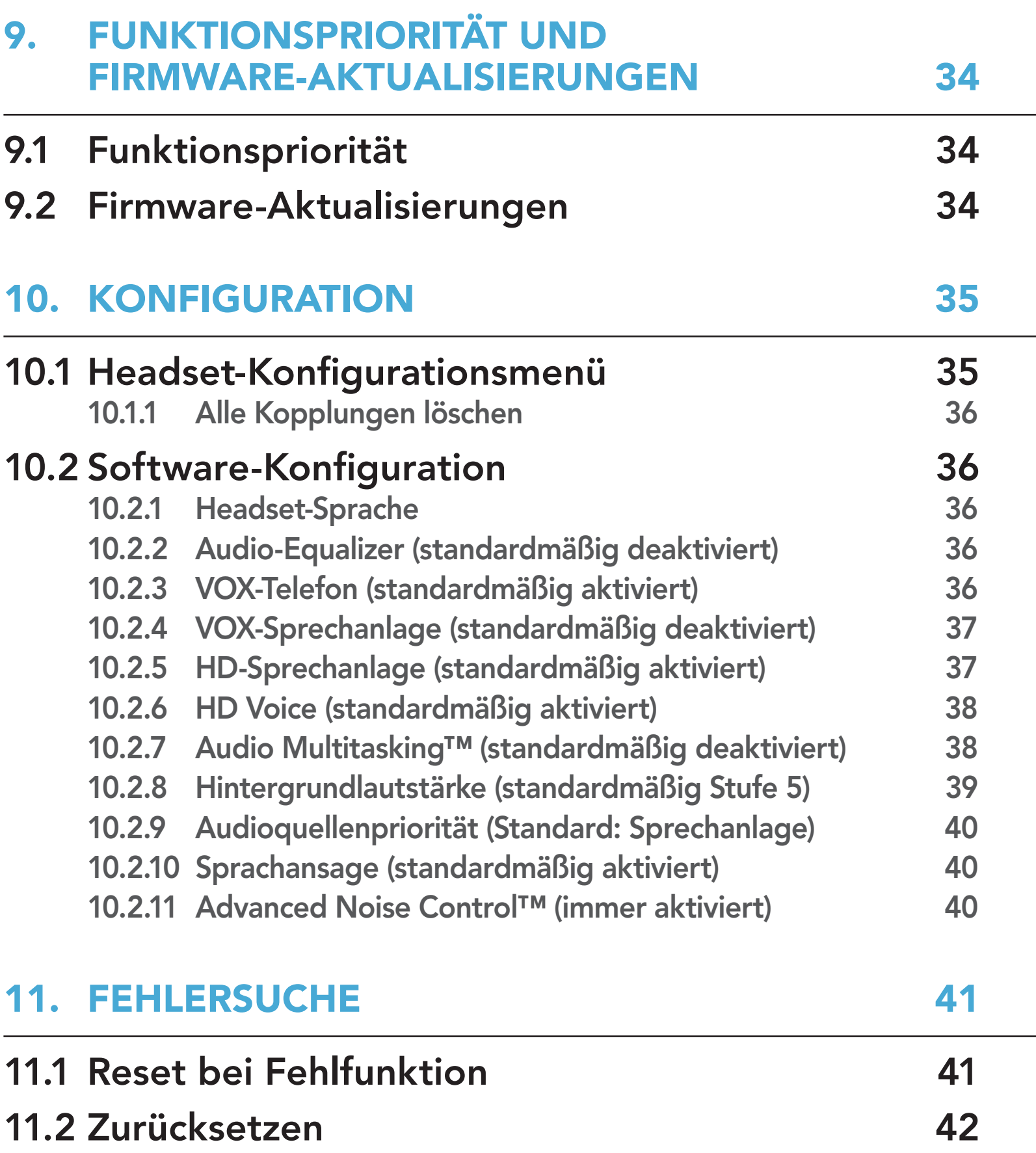

## <span id="page-4-0"></span>1. ÜBER DAS SMART HJC 11B

1.1 Produktmerkmale

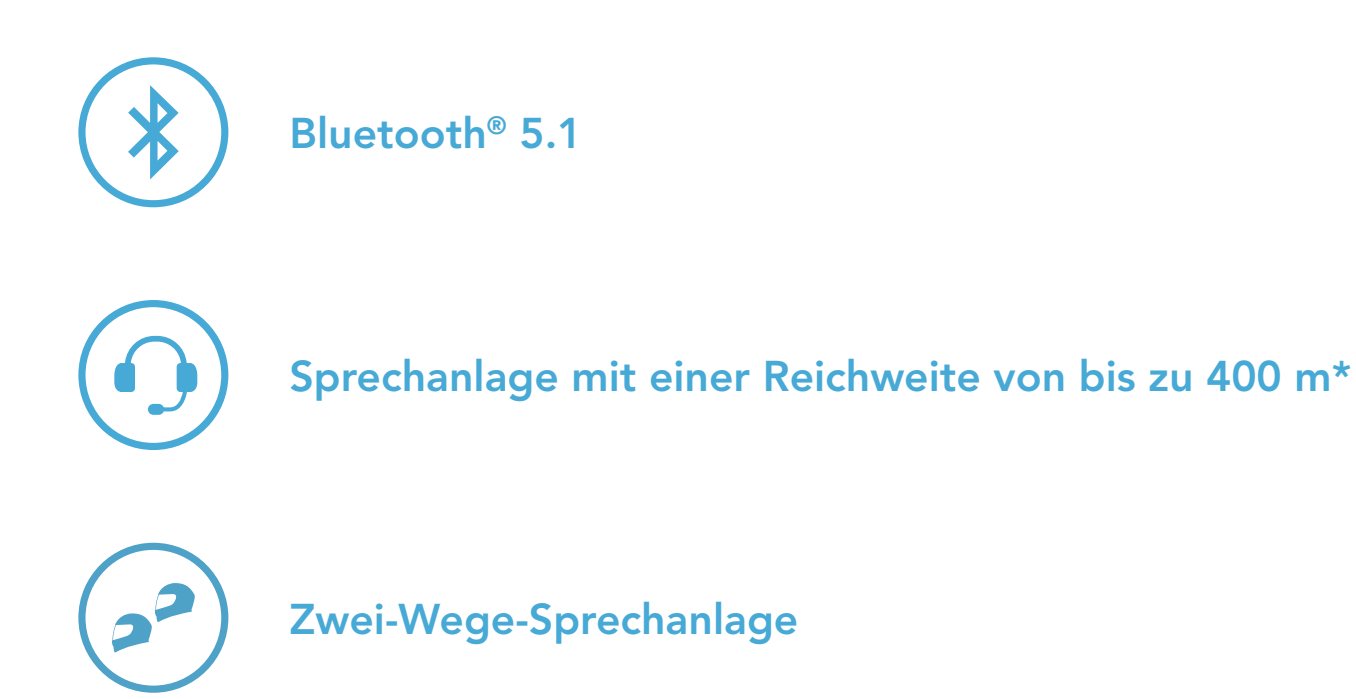

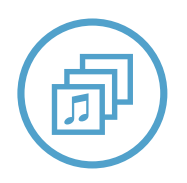

Audio Multitasking™

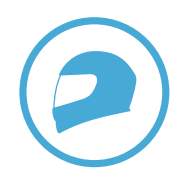

Individuelle Helmanpassung

\* in offenem Gelände

<span id="page-5-0"></span>1 ÜBER DAS SMART HJC 11B

### 1.2 Produktdetails

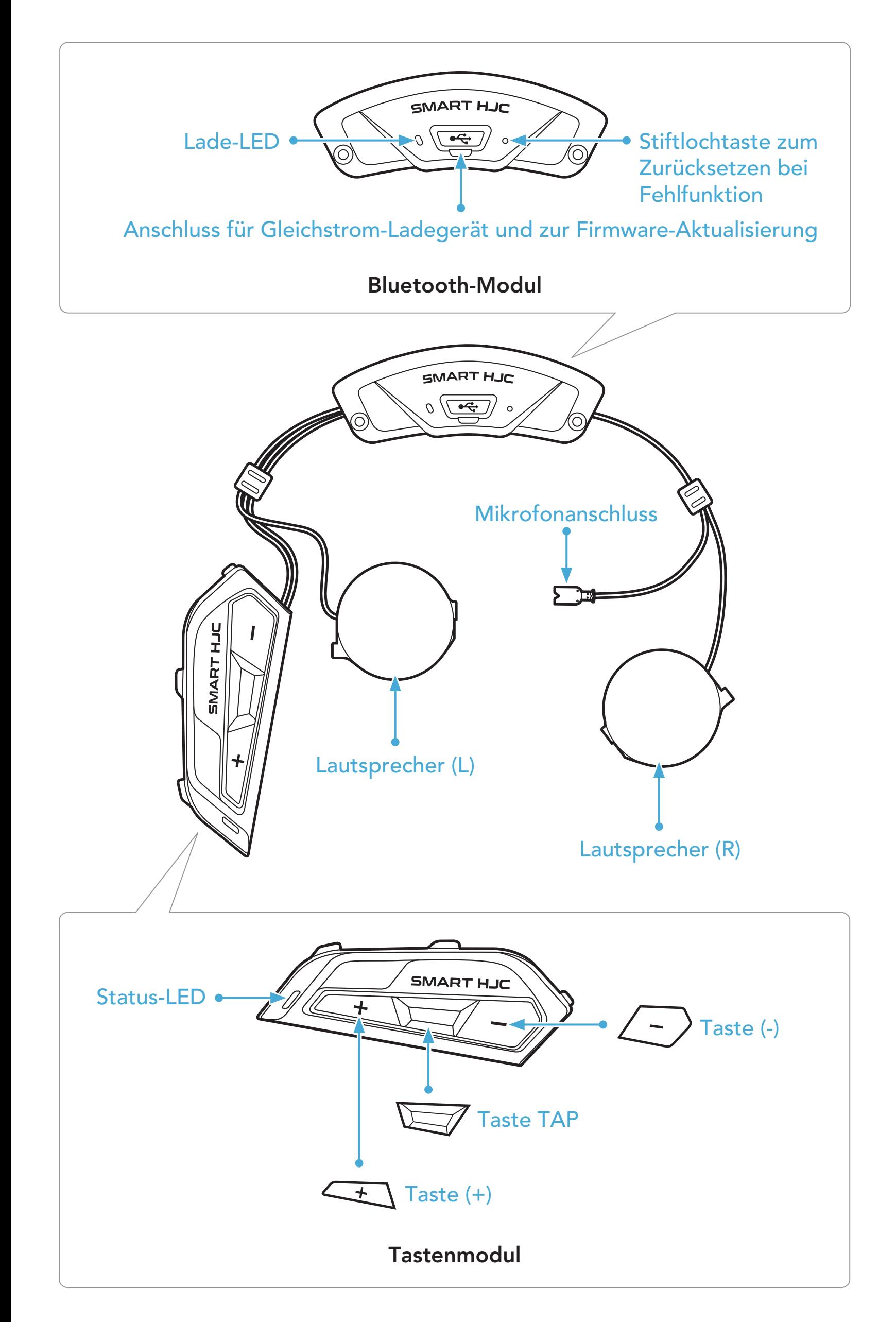

<span id="page-6-0"></span>1 ÜBER DAS SMART HJC 11B

### 1.3 Lieferumfang

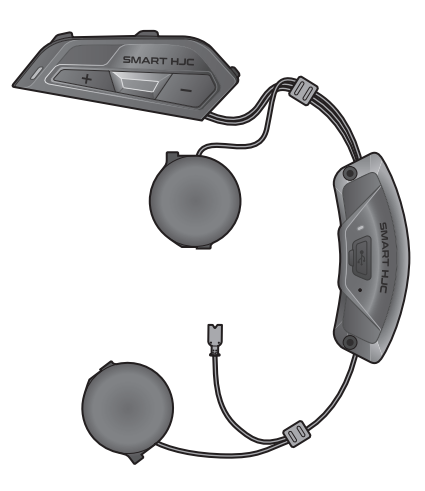

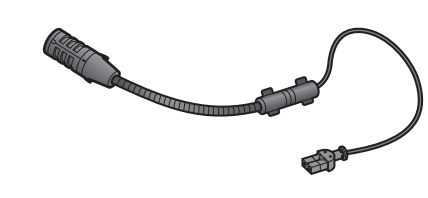

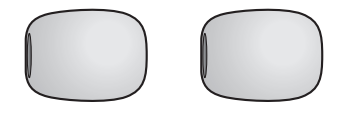

SMART HJC 11B

Kabelgebundenes Bügel-Mikrofon für modulare/offene Helme

USB-Lade- und USB-Laue- und<br>Datenkabel (USB-C) lnbusschlüssel

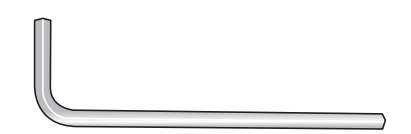

SMART HJC 11B 2<sup>nd</sup> Gen Basic Motorcycle Bluetooth® Communication System for HJC Helmets | 7

Mikrofonaufsätze für kabelgebundenes Bügel-Mikrofon

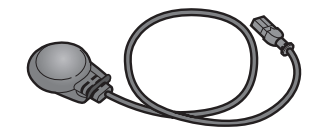

Kabelgebundenes Mikrofon für Integralhelme

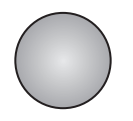

Klettverschluss zur Befestigung des kabelgebundenen Mikrofons

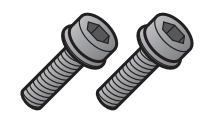

Schrauben

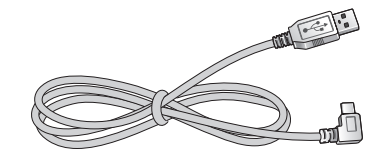

<span id="page-7-0"></span>Mit SMART HJC 11B kompatible HJC-Helme finden Sie unter www.smarthjc.com

### 2.1 Helminstallation

Folgen Sie dieser Anleitung, um das Headset sicher an einem modularen Helm, offenen Helm oder Integralhelm anzubringen.

#### 2.1.1 Modularer Kinnbügel/Öffnen des Visiers bei Integralhelmen und offenen Helmen

1. Klappen Sie den Kinnbügel des modularen Helms oder die Visierblende des offenen Helms ganz nach oben.

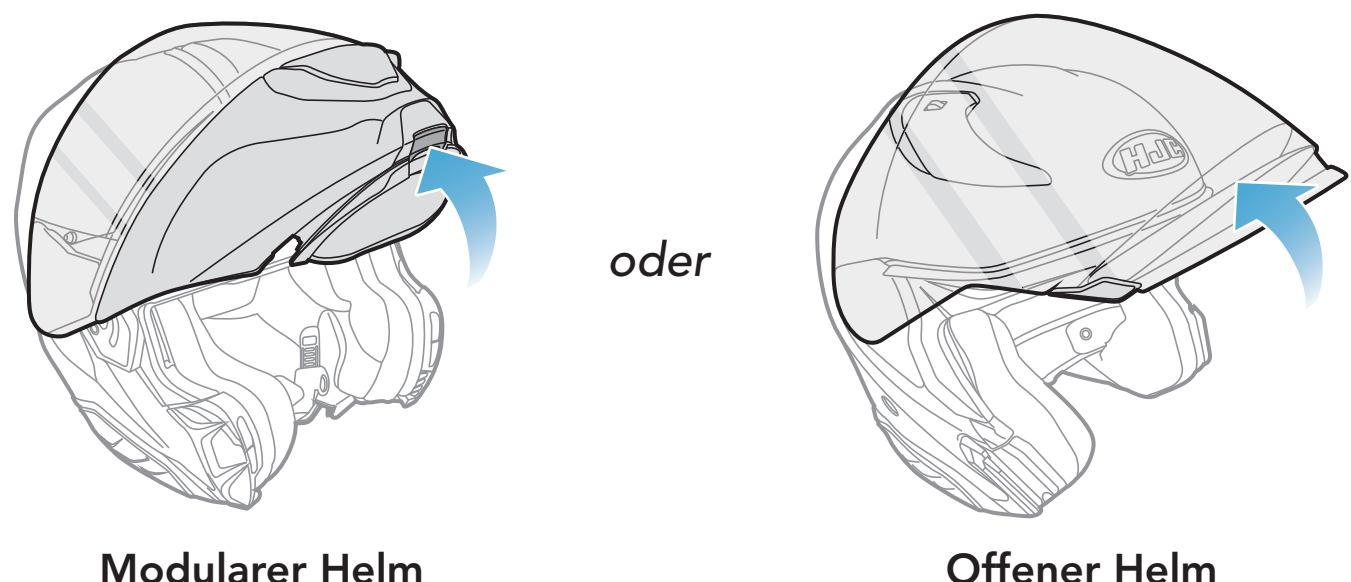

### 2.1.2 Entfernen der Helm-Modulabdeckung

1. Drücken Sie auf die Vertiefung auf der linken Seite der Abdeckung, um die linke Seite der Abdeckung zu entfernen.

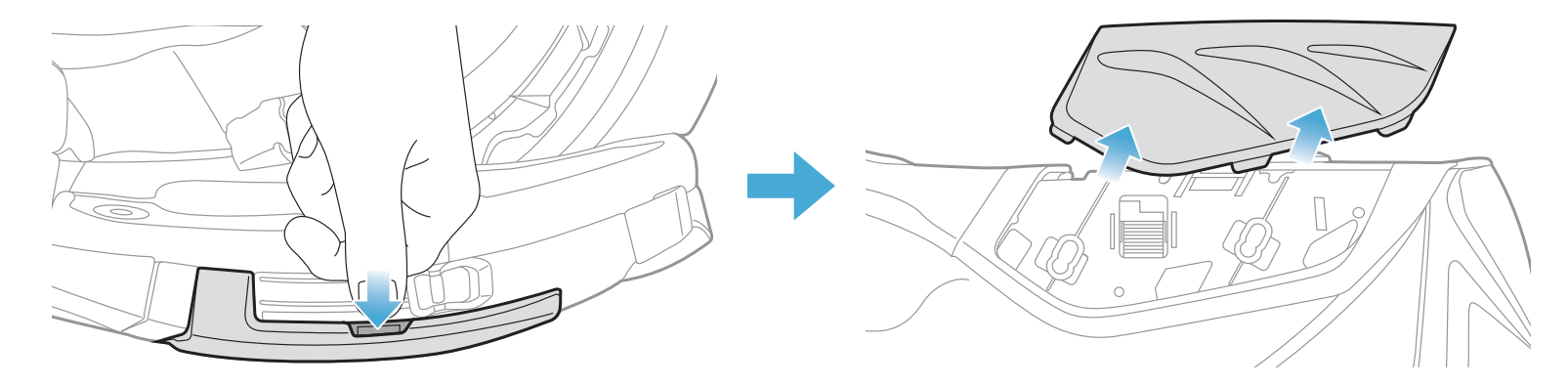

<span id="page-8-0"></span>2. Lösen Sie die zwei kurzen Schrauben an der hinteren Abdeckung des Helms mit dem Inbusschlüssel aus dem Lieferumfang und nehmen Sie dann die Abdeckung ab.

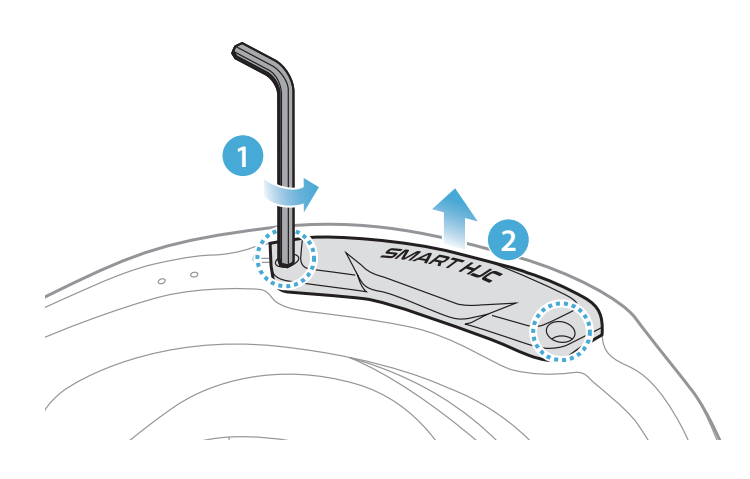

### 2.1.3 Abnehmen der Helm-Wangenpolsterung

1. Lösen Sie die Druckverschlüsse der Wangenpolsterungen und nehmen Sie die Polsterungen aus dem Helm heraus.

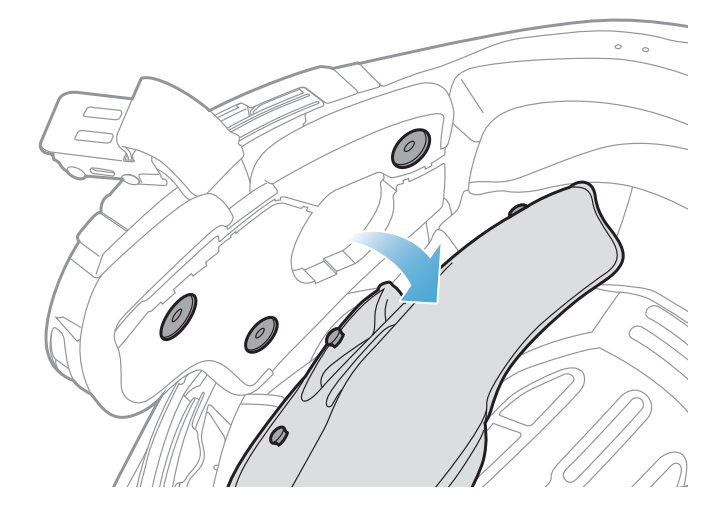

Hinweis: Vergewissern Sie sich, dass sich die Verkabelung des Tastenmoduls wie in der Abbildung gezeigt an der entsprechenden Vertiefung befindet.

SMART HJC 11B 2<sup>nd</sup> Gen Basic Motorcycle Bluetooth® Communication System for HJC Helmets | 9

### 2.1.4 Installation des Tastenmoduls

1. Vergewissern Sie sich, dass sich die Öffnungen unten am Tastenmodul an der richtigen Position befinden. Schieben Sie das Tastenmodul dann an die entsprechende Stelle, bis Sie ein Klicken hören.

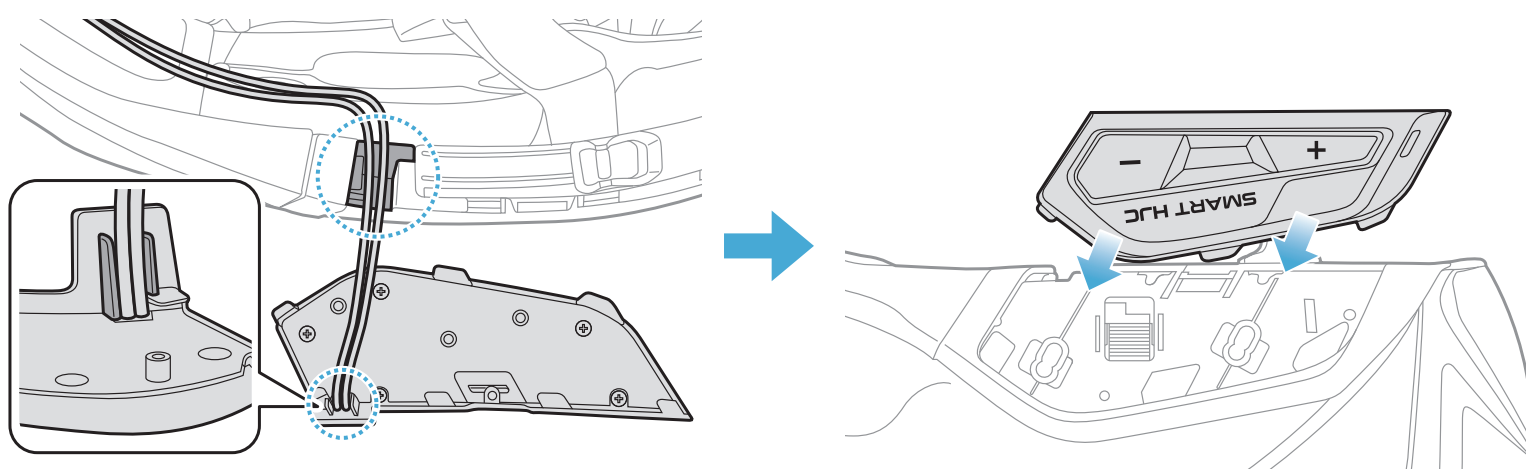

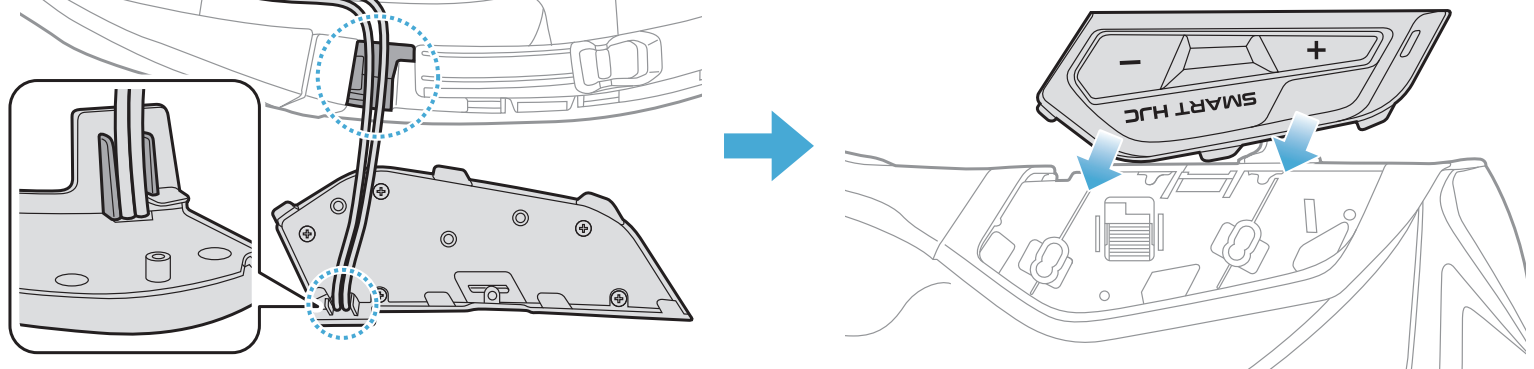

#### <span id="page-9-0"></span>2.1.5 Installation des Bluetooth-Moduls

Hinweis: Achten Sie darauf, dass der Gummischutz des Helms nicht zwischen dem Bluetooth-Modul und der Aussparung eingeklemmt ist.

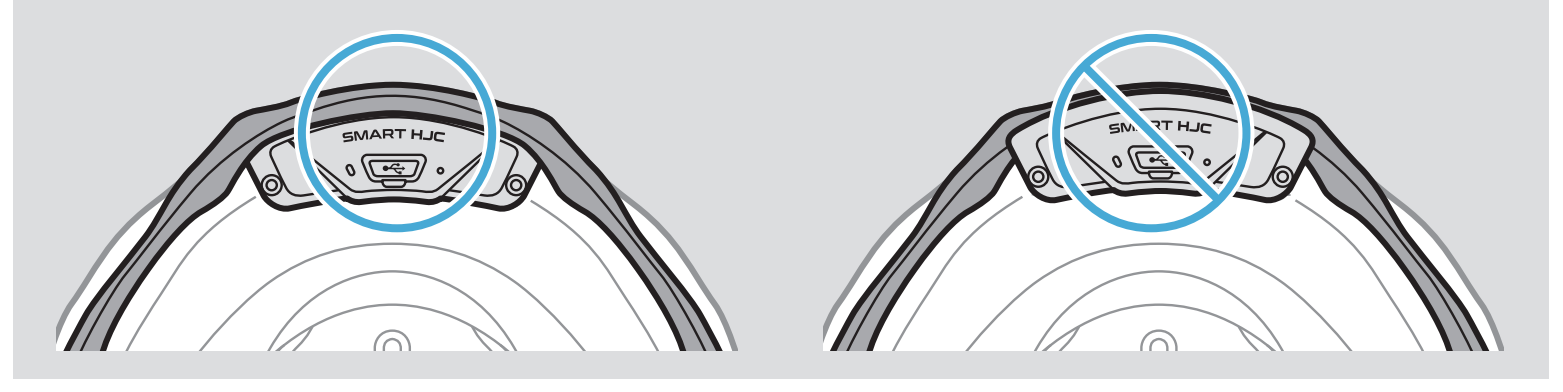

1. Halten Sie den USB-Anschluss des Bluetooth-Moduls so, dass er in Richtung Rückseite des Helms zeigt. Ziehen Sie den Gummischutz nach oben und setzen Sie das Bluetooth-Modul in die Aussparung ein.

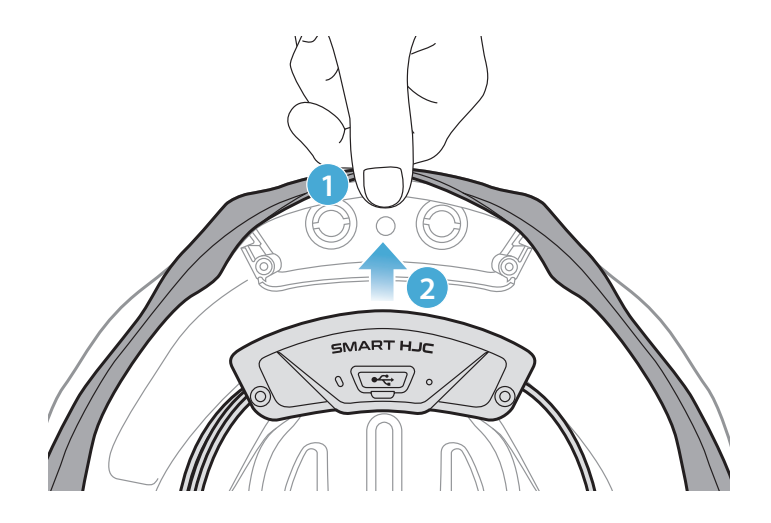

2. Um die Kabel des Bluetooth-Moduls zu verstauen, ziehen Sie den Gummischutz nach unten und legen Sie das Kabel wie in der Abbildung gezeigt in die Vertiefung.

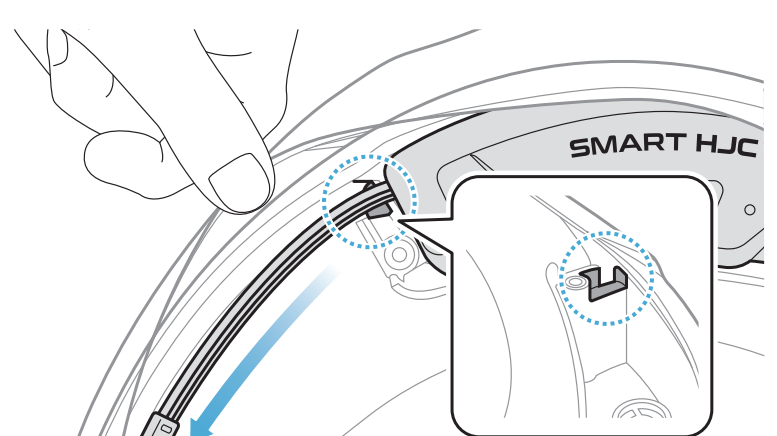

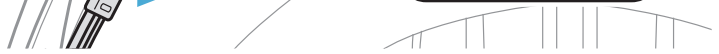

<span id="page-10-0"></span>3. Verstauen Sie den Rest des Kabels in der Lücke unter dem Gummischutz des Helms.

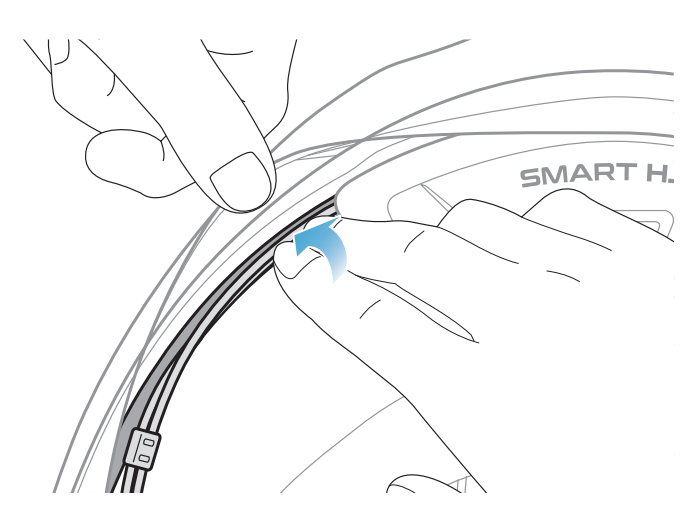

4. Ziehen Sie die beiden langen Schrauben fest, bis das Bluetooth-Modul fest mit dem Helm verbunden ist.

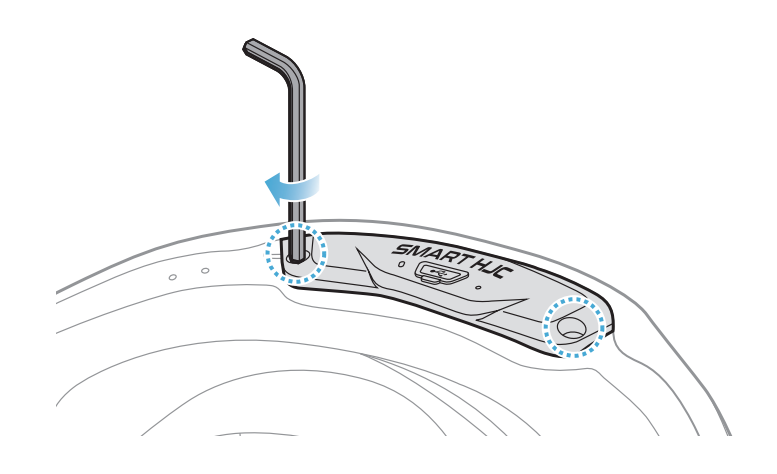

### 2.1.6 Installation des Mikrofons

- Installation des Mikrofons an modularen oder offenen Helmen
- 1. Setzen Sie zuerst den langen Haken des kabelgebundenen Bügel-Mikrofons in die EPS-Aussparung des Helms ein, bevor Sie anschließend den kurzen Haken einsetzen.

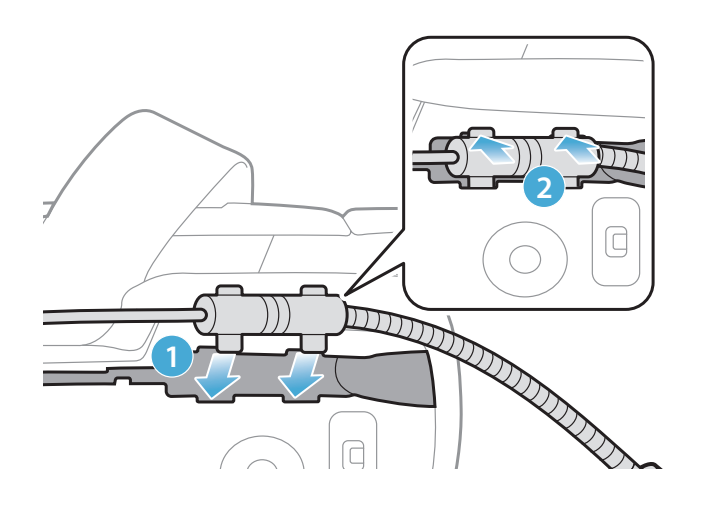

2. Legen Sie das Mikrofonkabel in die Vertiefung und verstauen Sie dann den Rest des Mikrofonkabels in der Lautsprecheröffnung, um die Lautsprechereinheit zu installieren.

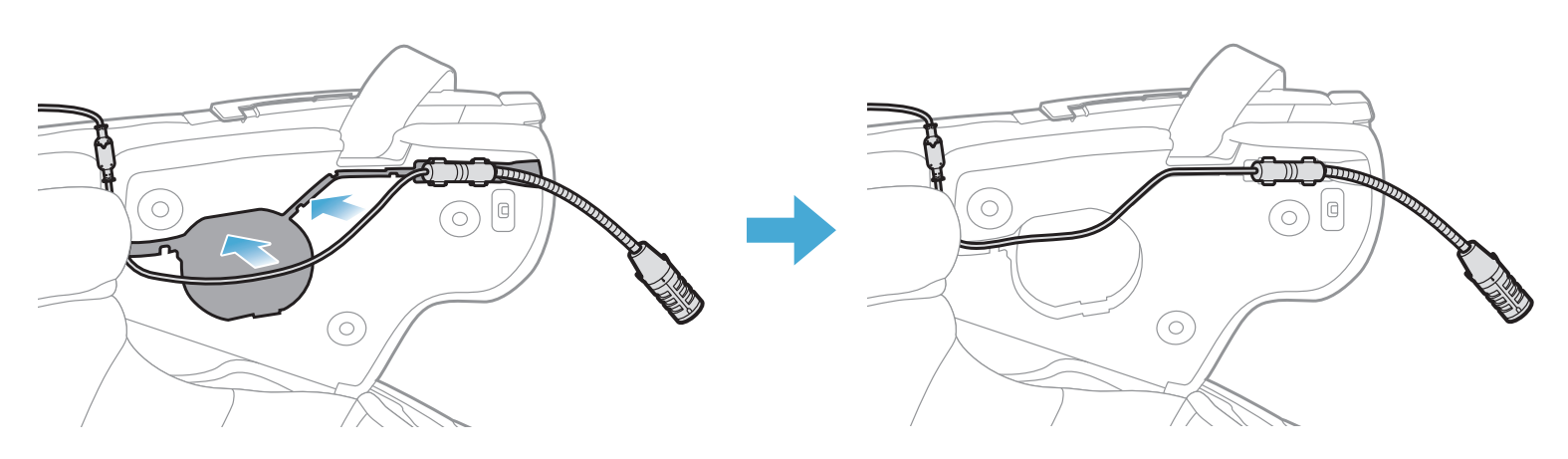

3. Verbinden Sie das Mikrofonkabel mit dem Mikrofonanschluss und achten Sie dabei auf die Ausrichtung der Pfeile.

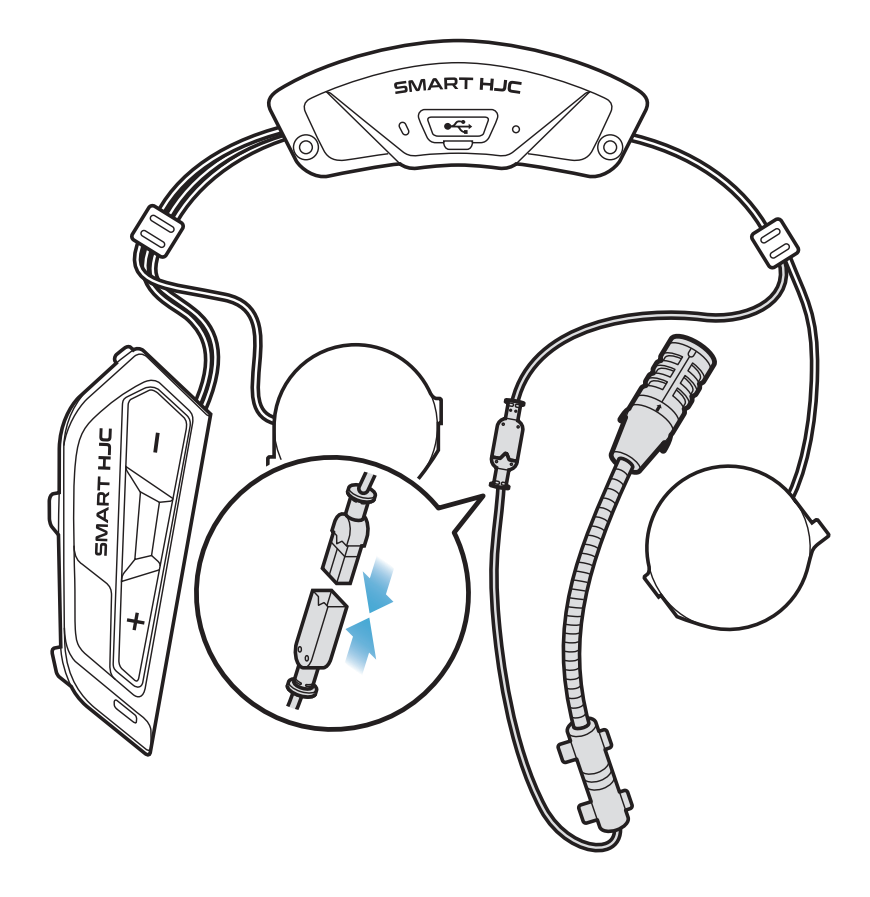

- Installation des Mikrofons an Integralhelmen
- 1. Ziehen Sie die Schutzfolie von der Klebefläche des Klettverschlusses für das Mikrofon ab und bringen Sie ihn an der Innenseite des Kinnschutzes des Helms an.

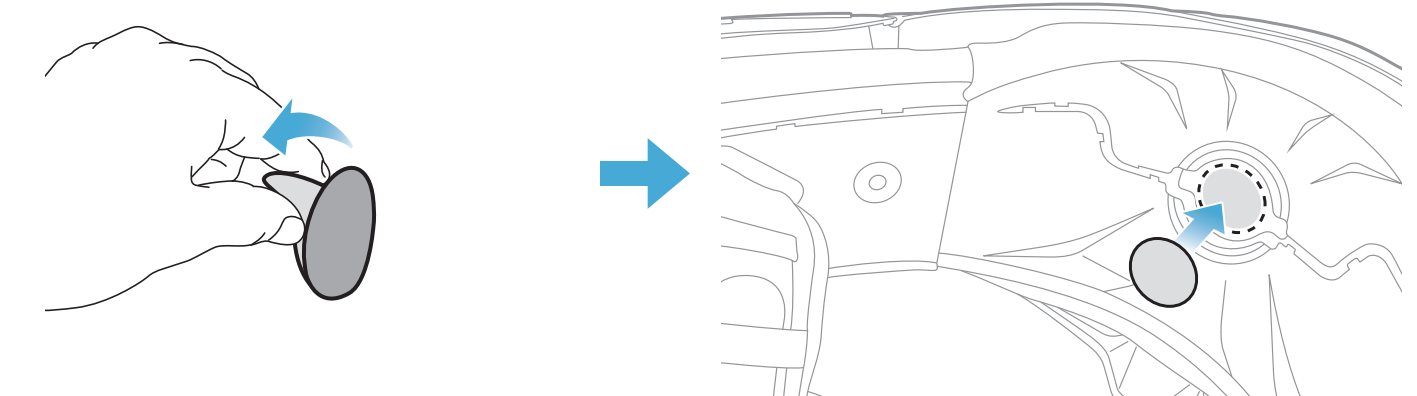

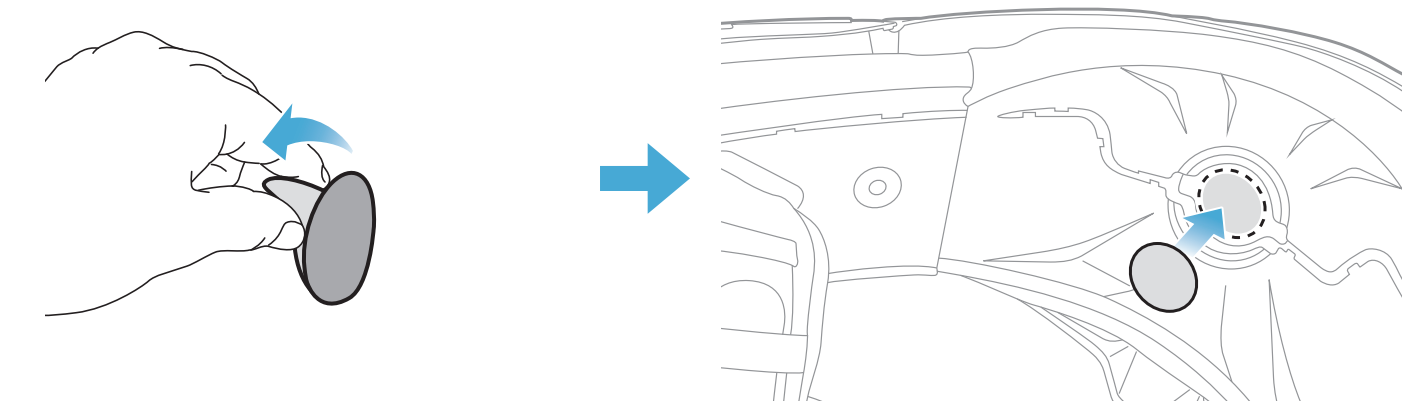

- 2 INSTALLATION DES HEADSETS AM HELM
- 2. Bringen Sie das kabelgebundene Mikrofon am Klettverschluss an.

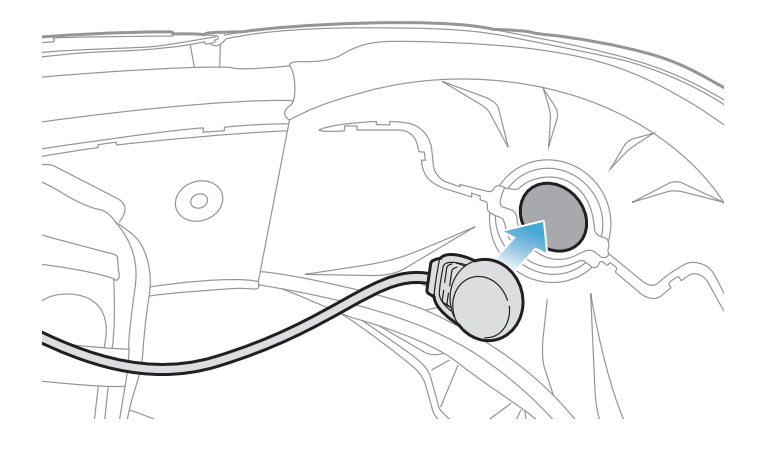

3. Legen Sie das Mikrofonkabel in die Vertiefung und verstauen Sie dann den Rest des Mikrofonkabels in der Lautsprecheröffnung, um die Lautsprechereinheit wie in der Abbildung gezeigt zu installieren.

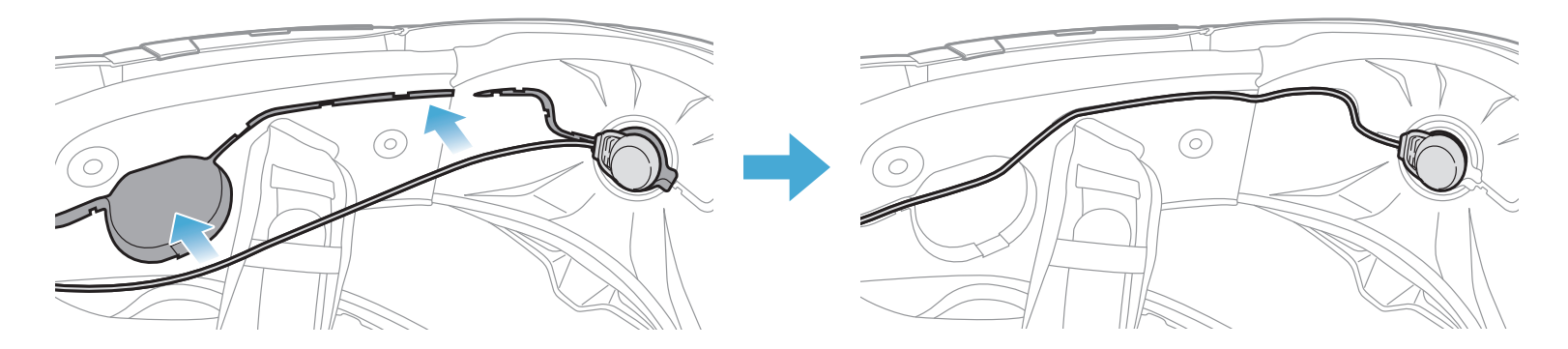

4. Verbinden Sie das Mikrofonkabel mit dem Mikrofonanschluss und achten Sie dabei auf die Ausrichtung der Pfeile.

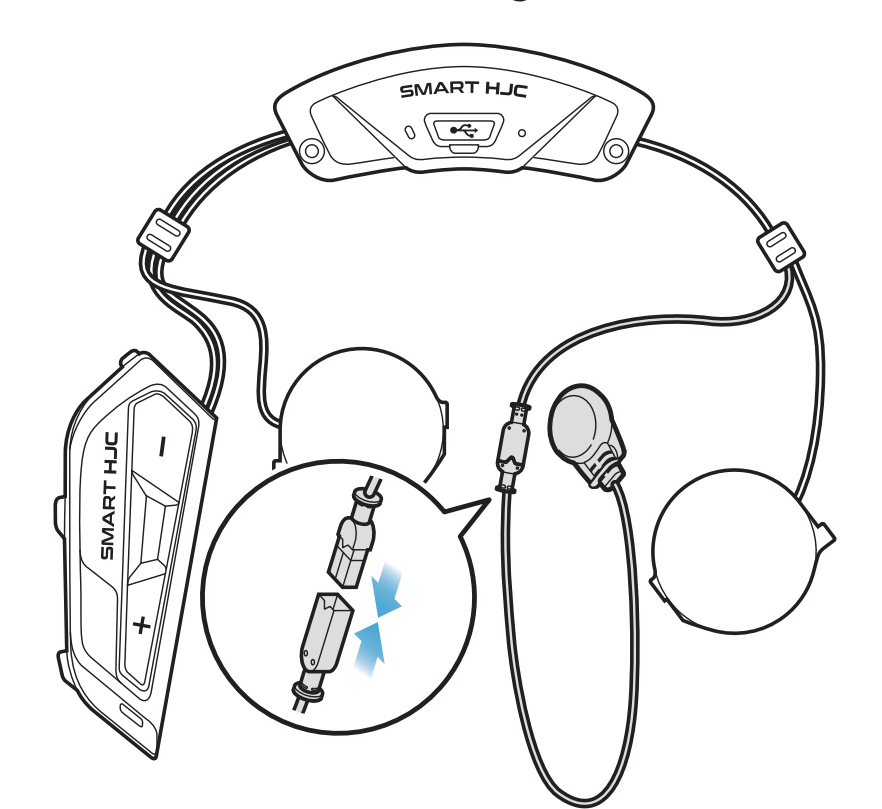

### <span id="page-13-0"></span>2.1.7 Installation des Lautsprechermoduls

1. Setzen Sie den längeren Haken der rechten Lautsprechereinheit in das untere Loch in der Lautsprecheröffnung ein. Setzen Sie dann den kürzeren Haken der rechten Lautsprechereinheit in das obere Loch in der Lautsprecheröffnung ein.

Wenn Sie die Lautsprechereinheit entfernen möchten, führen Sie den Inbusschlüssel in den Bereich des oberen kurzen Hakens ein und

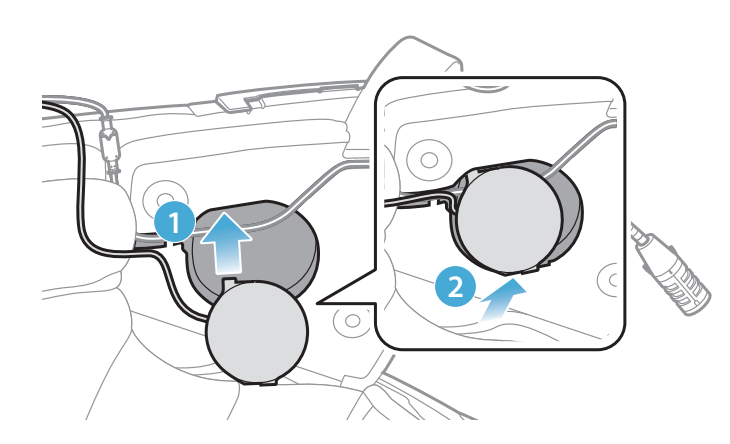

[Die Lautsprechereinheit darf keinen Druck auf das Mikrofonkabel ausüben.]

2. Drücken Sie dann auf den oberen Teil der Einheit, damit sie sicher an der Lautsprecheröffnung des Helms befestigt ist.

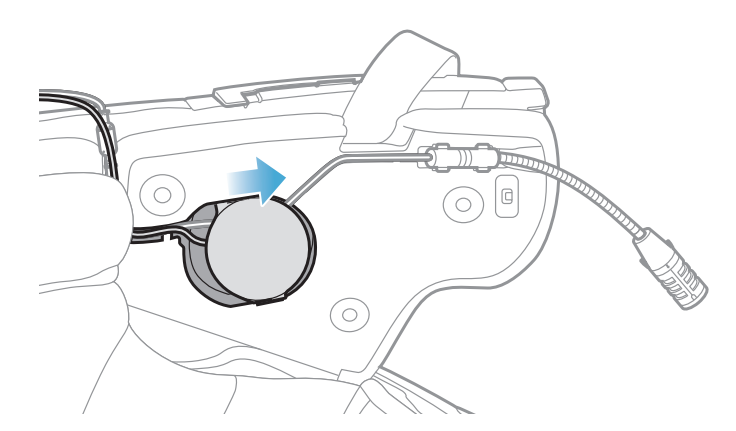

[Nach dem Anbringen lässt sich die Position der Lautsprechereinheit an die Ohrhöhe des Fahrers anpassen.]

3. Gehen Sie auf der anderen Seite ebenso vor, um die linke Lautsprechereinheit zu installieren.

#### Hinweis:

#### Entfernen der Lautsprechereinheit

#### ziehen Sie die Lautsprechereinheit heraus.

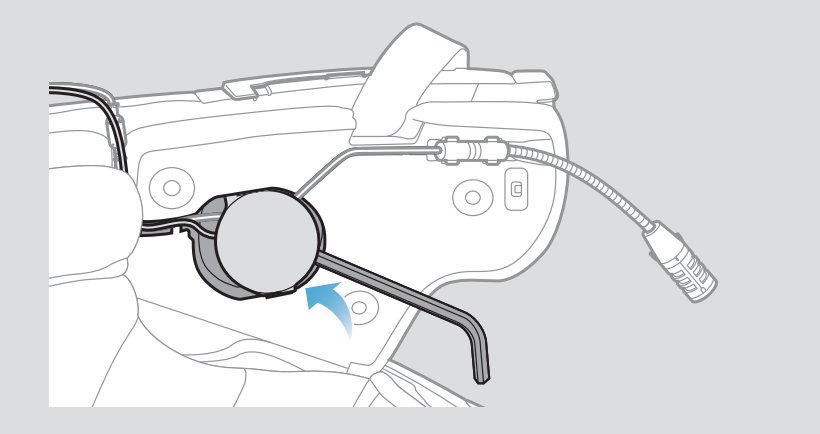

#### <span id="page-14-0"></span>2.1.8 Verkabelung

1. Legen Sie das Kabelbündel in die Lücke unter dem Gummischutz des Helms ein und verstauen Sie den Rest des Kabels wie in der Abbildung gezeigt in der Form eines Bogens.

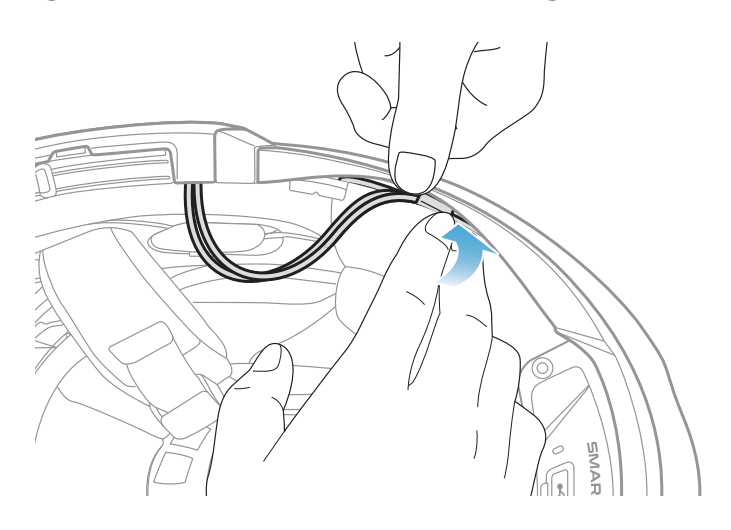

2. Richten Sie den Rest des Kabels an der Vertiefung der Wangenpolsterung aus und setzen Sie die Wangenpolsterung wie in der Abbildung gezeigt beginnend von hinten ein.

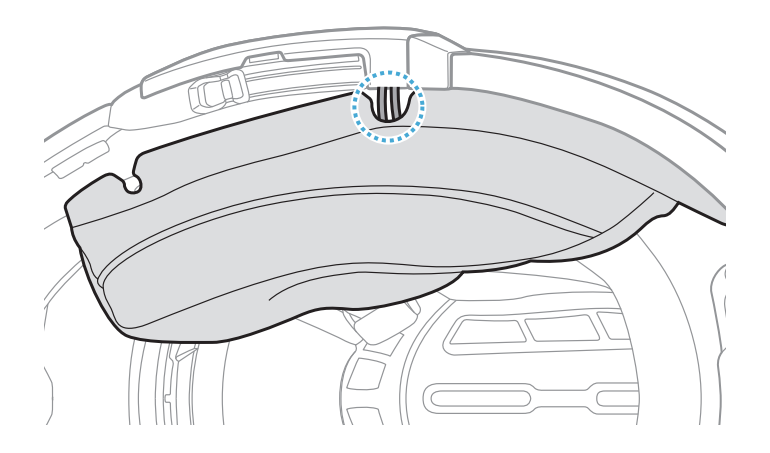

### 2.1.9 Befestigen der Wangenpolsterung

1. Bringen Sie beginnend von hinten die Wangenpolsterungen wieder an, indem Sie die Druckverschlüsse schließen.

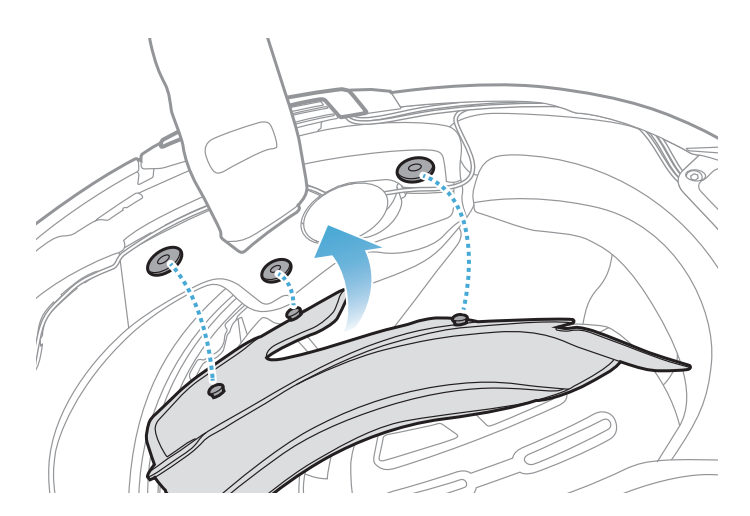

#### <span id="page-15-0"></span>2.1.10 Modularer Kinnbügel/Schließen des Visiers bei Integralhelmen und offenen Helmen

1. Klappen Sie den Kinnbügel des modularen Helms oder die Visierblende des offenen Helms ganz nach unten.

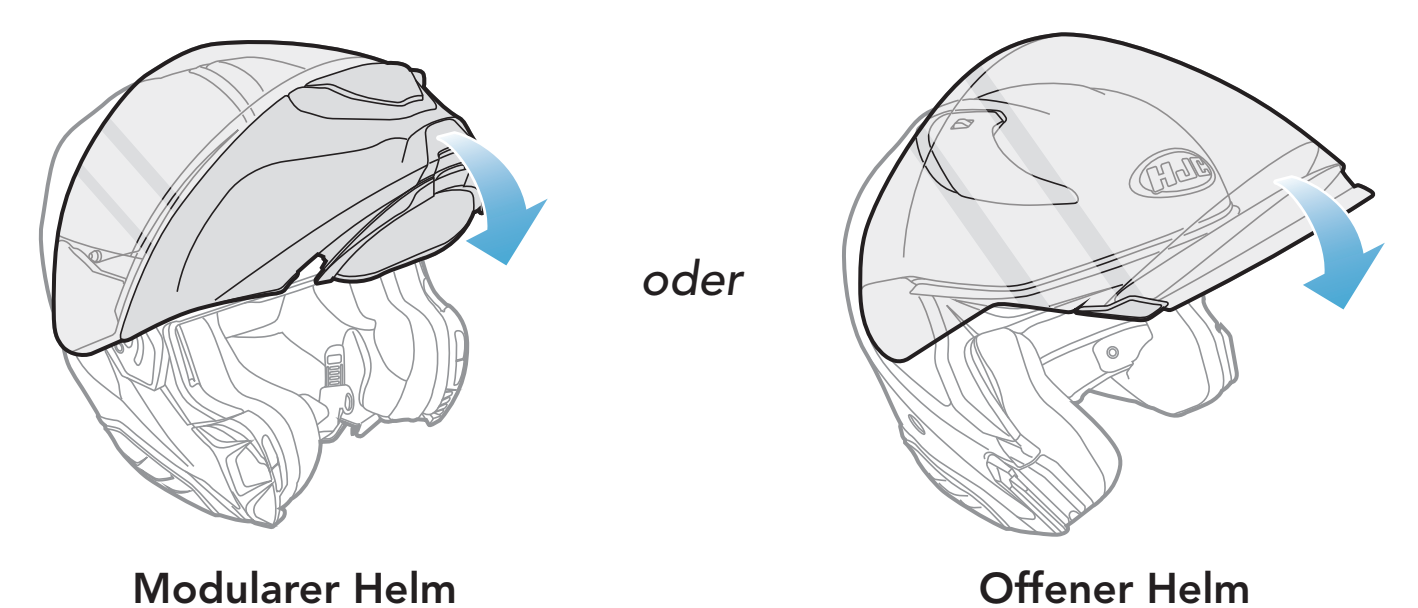

2. Stellen Sie sicher, dass sich das kabelgebundene Bügel-Mikrofon in der korrekten Entfernung von Ihrem Mund befindet, wenn Sie den Helm tragen.

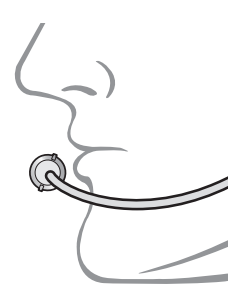

## <span id="page-16-0"></span>3. ERSTE SCHRITTE

### 3.1 Herunterladbare Software

### 3.1.1 App SMART HJC BT

- Gerätekonfigurationseinstellungen
- Laden Sie die App SMART HJC BT im Google Play Store oder App Store herunter.

Sie müssen einfach nur Ihr Telefon mit dem Headset koppeln, um die App SMART HJC BT zu verwenden und dann schneller und einfacher auf die Einrichtung und die Verwaltung zuzugreifen.

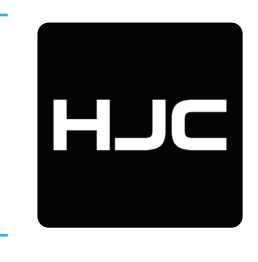

SMART HJC BT

**• Laden Sie den SMART HJC Device Manager auf [www.smarthjc.com](https://www.smarthjc.com)** herunter.

### 3.1.2 SMART HJC Device Manager

Mit dem SMART HJC Device Manager können Sie die Firmware aktualisieren und die Geräteeinstellungen direkt an Ihrem PC konfigurieren.

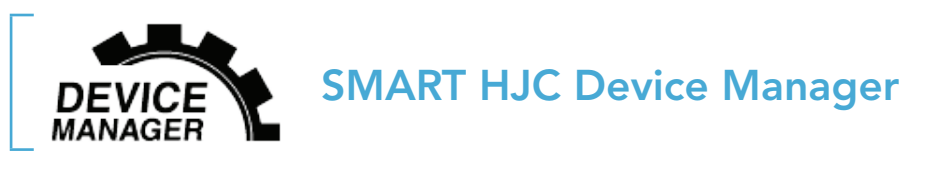

### 3.2 Laden

#### Laden des Headsets

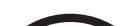

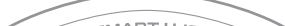

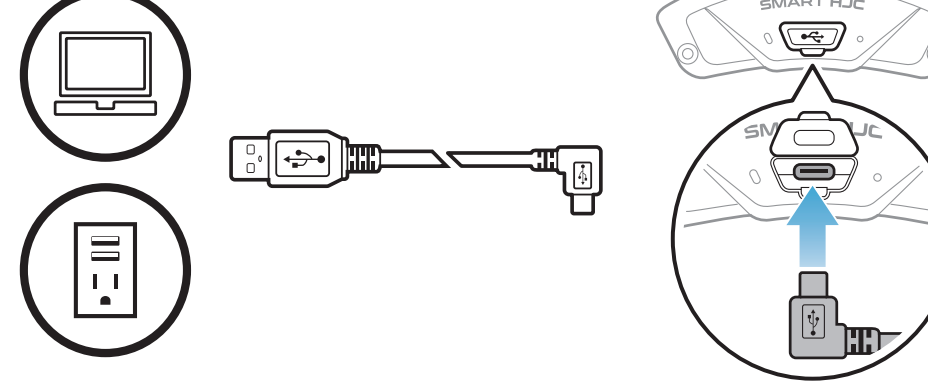

Je nach verwendeter Lademethode ist das Headset nach etwa 2,5 Stunden vollständig aufgeladen.

#### <span id="page-17-0"></span>Hinweis:

- Setzen Sie den Helm mit dem Headset beim Laden ab. Das Headset wird während des Ladens automatisch ausgeschaltet.
- Es kann auch ein USB-Ladegerät eines anderen Anbieters zum Laden von HJC-Produkten verwendet werden, wenn es entweder eine FCC-, CE-, IC-, KC-Zulassung oder die Zulassung einer lokalen Genehmigungsbehörde hat.
- Die Verwendung eines nicht zugelassenen Ladegeräts kann zu einem Brand, einer Explosion, zum Austreten von Gasen oder Flüssigkeiten sowie weiteren Gefahren führen, die wiederum die Lebensdauer oder Leistung des Akkus reduzieren können.
- Das Headset ist nur mit über USB aufladbaren Geräten mit einer Eingangsspannung von 5 V kompatibel.

### 3.3 Legende

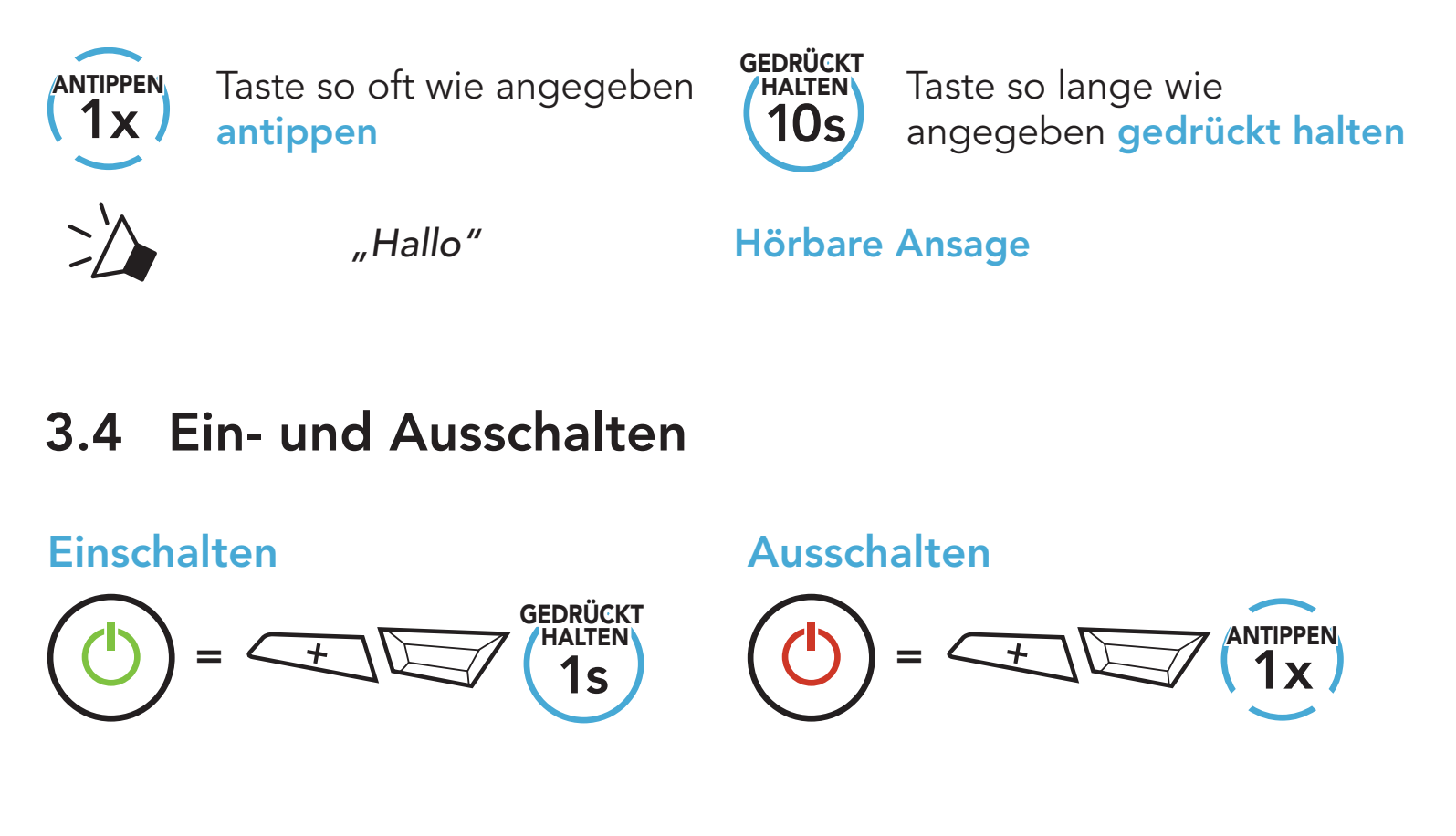

### 3.5 Überprüfung des Akkuladezustands

Die Anweisungen beziehen sich auf das Einschalten des Headsets.

**Einschalten** 

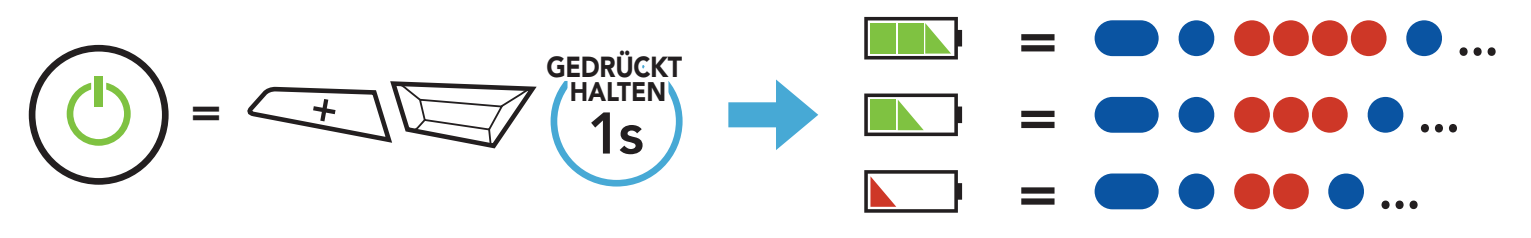

Hinweis: Wenn der Akkustand während der Nutzung niedrig ist, wird die Sprachansage "Akku ist fast leer" ausgegeben.

<span id="page-18-0"></span>3 ERSTE SCHRITTE

### 3.6 Lautstärkeregelung

 $=$   $\leftarrow$   $\left\langle \begin{array}{c} 1 \end{array} \right\rangle$ ANTIPPEN

Sie können die Lautstärke über die Taste (+) erhöhen und über die Taste (-) senken. Die Lautstärke kann für jede Audioquelle (d. h., Telefon und Sprechanlage) getrennt eingestellt werden und wird auch beibehalten, wenn das Headset aus- und wieder eingeschaltet wird.

Lautstärke erhöhen

Lautstärke senken

 $=$   $\left\langle \begin{array}{c} \begin{array}{c} \begin{array}{c} \end{array} \\ \begin{array}{c} \end{array} \end{array} \right\rangle$   $\left\langle \begin{array}{c} \begin{array}{c} \end{array} \end{array} \right\rangle$  $\Box$ )

## <span id="page-19-0"></span>4. KOPPELN DES HEADSETS MIT ANDEREN BLUETOOTH-GERÄTEN

Wenn Sie das Headset zum ersten Mal mit anderen Bluetooth-Geräten nutzen, müssen die Geräte miteinander gekoppelt werden. Dadurch erkennen sich die beiden Geräte und können miteinander kommunizieren, wenn sie sich in Reichweite befinden.

Das Headset kann mit mehreren Bluetooth-Geräten verbunden werden, etwa mit einem Mobiltelefon, einem GPS-Gerät, einem MP3-Player oder dem Funkgerätadapter Sena SR10. Verwenden Sie hierfür Koppeln mit einem Mobiltelefon und Kopplung des zweiten Handys und Kopplung des GPS. Das Headset kann zudem mit bis zu drei weiteren SMART HJC-Headsets gekoppelt werden.

Das Headset wird automatisch in den Modus "Handy koppeln" versetzt, wenn Sie das Headset zum ersten Mal einschalten. Auch in folgenden

- Neustart nach dem Ausführen der Funktion Zurücksetzen oder
- Neustart nach dem Ausführen der Funktion Alle Kopplungen löschen.

Kopplung mit bis zu drei SMART HJC-Headsets möglich

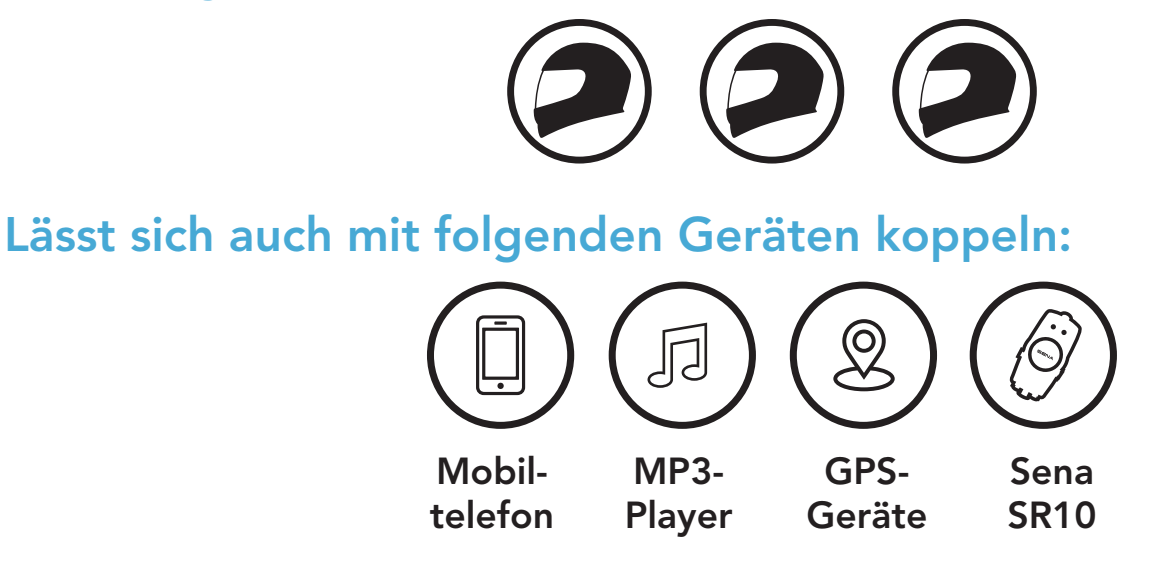

### 4.1 Handy koppeln

Sie haben 3 Möglichkeiten, das Telefon zu koppeln.

### 4.1.1 Erste Kopplung des SMART HJC 11B

#### Situationen ist das der Fall:

<span id="page-20-0"></span>1. Halten Sie die Taste TAP und die Taste (+) 1 Sekunde lang gedrückt.

2. Wählen Sie in der Liste der erkannten Bluetooth-Geräte SMART HJC 11B aus. Falls Sie zur Eingabe einer PIN aufgefordert werden, geben Sie "0000" ein.

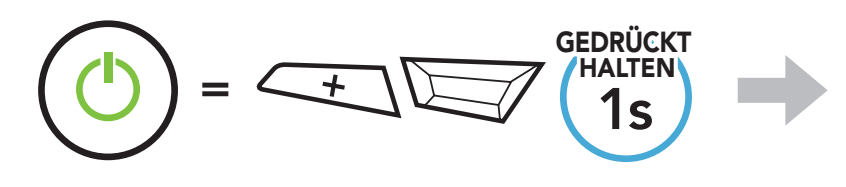

 blinkt *"Handy koppeln"*

- Der Modus "Handy koppeln" ist 3 Minuten lang aktiv.
- Wenn Sie die Kopplung des Handys abbrechen möchten, drücken Sie die Taste TAP.

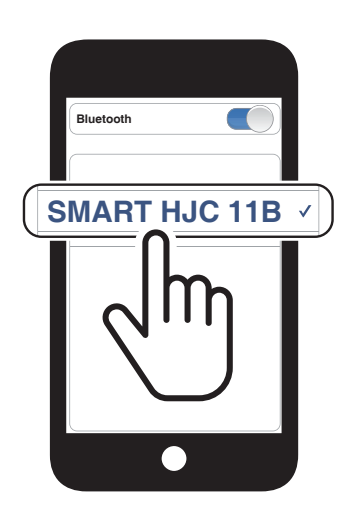

2. Wählen Sie in der Liste der erkannten Bluetooth-Geräte SMART HJC 11B aus. Falls Sie zur Eingabe einer PIN aufgefordert werden, geben Sie "0000" ein.

#### Hinweis:

### 4.1.2 Kopplung, wenn das SMART HJC 11B ausgeschaltet ist

1. Halten Sie bei ausgeschaltetem Headset die Taste TAP und die Taste (+) gedrückt, bis die LED abwechselnd rot und blau blinkt und die Sprachansage "Handy koppeln" ausgegeben wird.

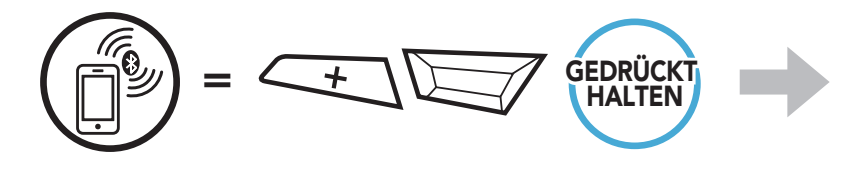

blinkt

*"Handy koppeln"*

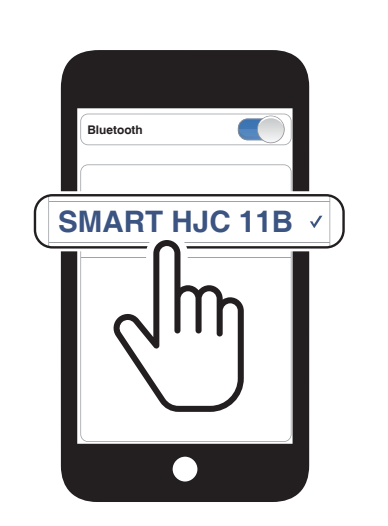

<span id="page-21-0"></span>4 Koppeln des Headsets mit anderen Bluetooth-Geräten

1. Halten Sie bei eingeschaltetem Headset die Taste TAP 10 Sekunden lang gedrückt.

### 4.1.3 Kopplung, wenn das SMART HJC 11B eingeschaltet ist

3. Wählen Sie in der Liste der erkannten Bluetooth-Geräte SMART HJC 11B aus. Falls Sie zur Eingabe einer PIN aufgefordert werden, geben Sie "0000" ein.

- 4.2 Kopplung des zweiten Handys zweites Mobiltelefon, GPS und SR10
- 1. Halten Sie die Taste TAP 10 Sekunden lang gedrückt.

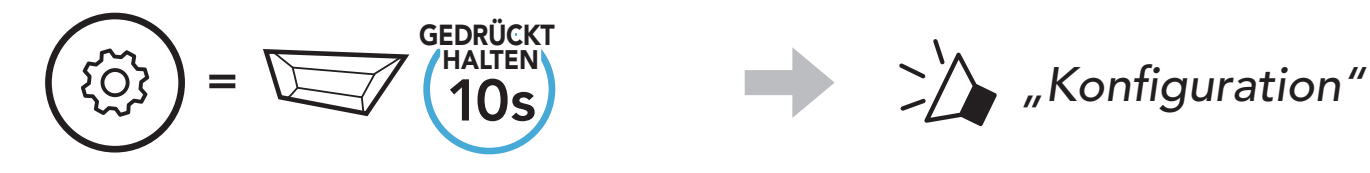

2. Drücken Sie die Taste (+).

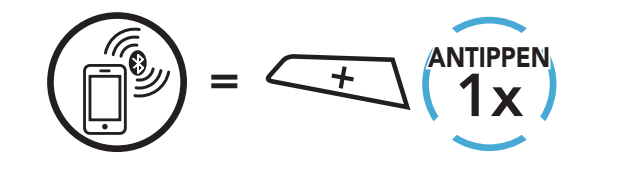

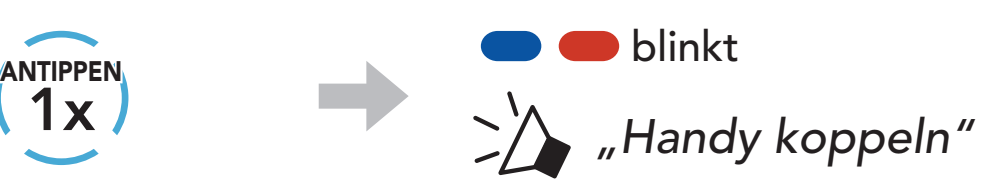

3. Wählen Sie in der Liste der erkannten Bluetooth-Geräte SMART HJC 11B aus. Falls Ihr Bluetooth-Gerät nach einer PIN fragt, geben Sie "0000" ein.

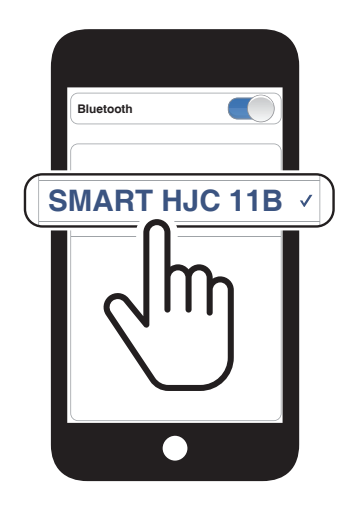

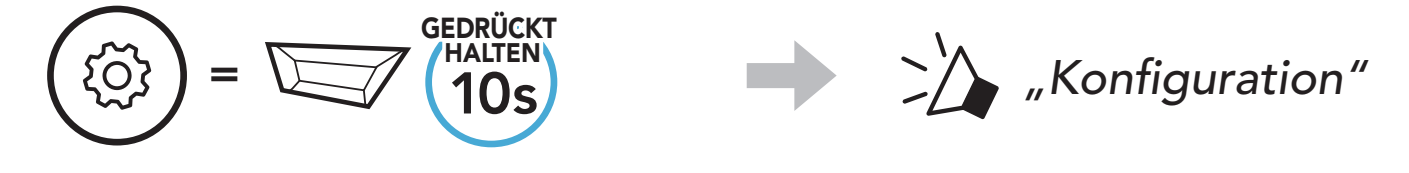

2. Drücken Sie zweimal die Taste (+).

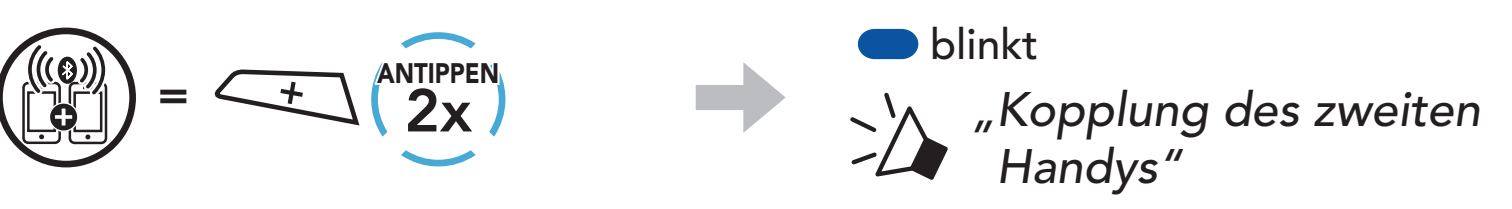

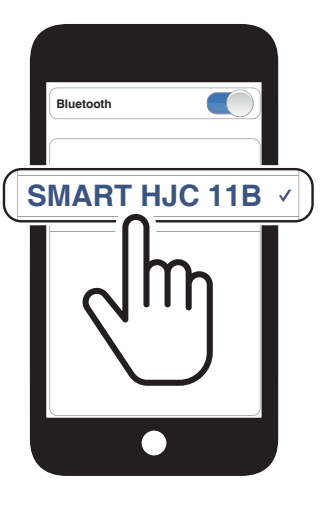

### <span id="page-22-0"></span>4.3 Erweiterte selektive Kopplung: Kopplung unter Verwendung eines bestimmten Profils (HFP oder A2DP Stereo)

Mit der Funktion **Handy koppeln** lassen sich für das Headset 2 Arten von Bluetooth-Profilen einrichten: HFP (Freisprechprofil) und A2DP Stereo. Mithilfe von Erweiterte selektive Kopplung kann das Headset die Profile trennen, um eine Verbindung mit 2 Geräten herzustellen.

3. Wählen Sie in der Liste der erkannten Bluetooth-Geräte SMART HJC 11B aus. Falls Sie zur Eingabe einer PIN aufgefordert werden, geben Sie "0000" ein.

### 4.3.1 Koppeln mit ausgewähltem Handy: Freisprechprofil

1. Halten Sie die Taste TAP 10 Sekunden lang gedrückt.

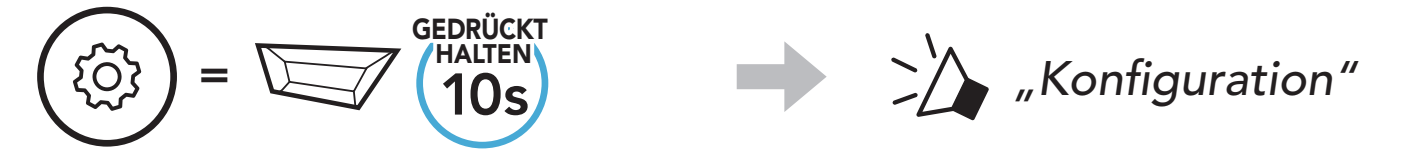

2. Drücken Sie die Taste (+) dreimal.

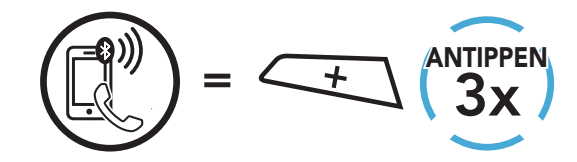

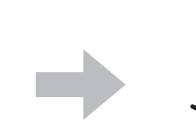

 blinkt *"Koppeln mit ausgewähltem Handy"*

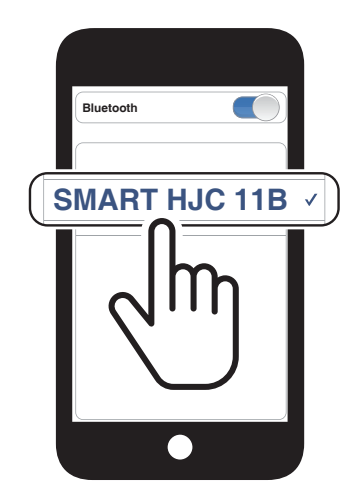

### 4.3.2 Medienkopplung: A2DP-Profil

1. Halten Sie die Taste TAP 10 Sekunden lang gedrückt.

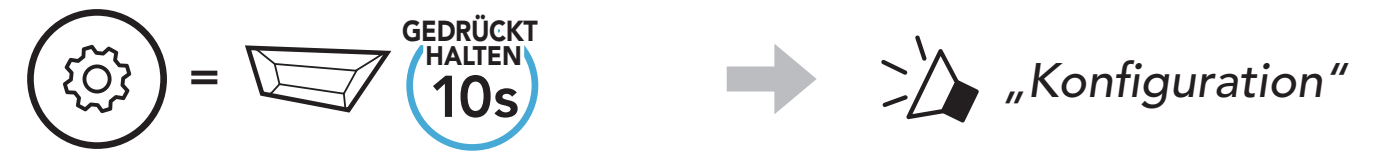

#### 2. Drücken Sie die Taste (+) viermal.

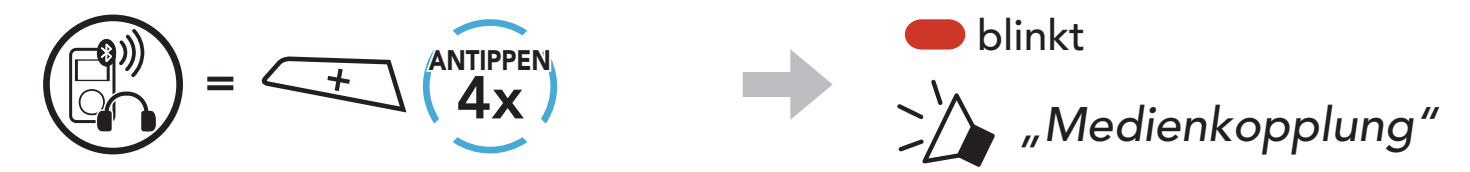

- <span id="page-23-0"></span>4 Koppeln des Headsets mit anderen Bluetooth-Geräten
- 3. Wählen Sie in der Liste der erkannten Bluetooth-Geräte SMART HJC 11B aus. Falls Sie zur Eingabe einer PIN aufgefordert werden, geben Sie "0000" ein.

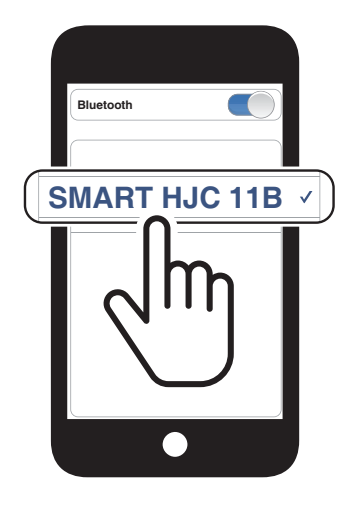

### 4.4 Kopplung des GPS

1. Halten Sie die Taste TAP 10 Sekunden lang gedrückt.

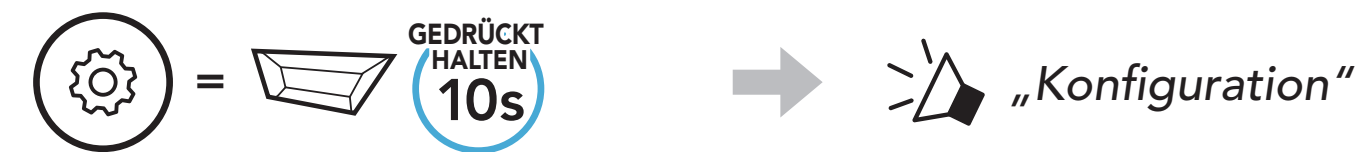

2. Drücken Sie die Taste (+) fünfmal.

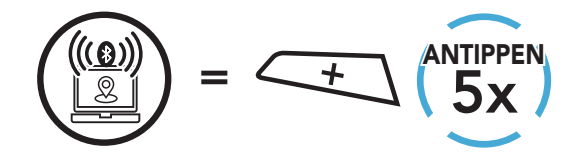

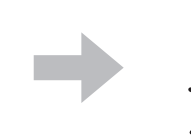

**And blinkt** 

*"Kopplung des GPS"*

3. Wählen Sie in der Liste der erkannten Geräte SMART HJC 11B aus. Falls Ihr Bluetooth-Gerät nach einer PIN fragt, geben Sie "0000" ein.

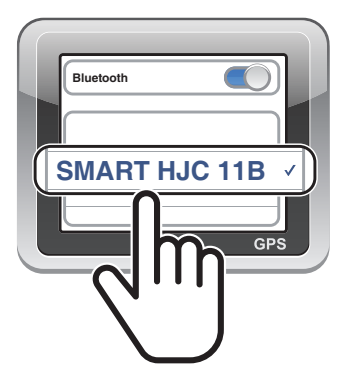

## <span id="page-24-0"></span>5. VERWENDEN EINES MOBILTELEFONS

### 5.1 Tätigen und Annehmen von Anrufen

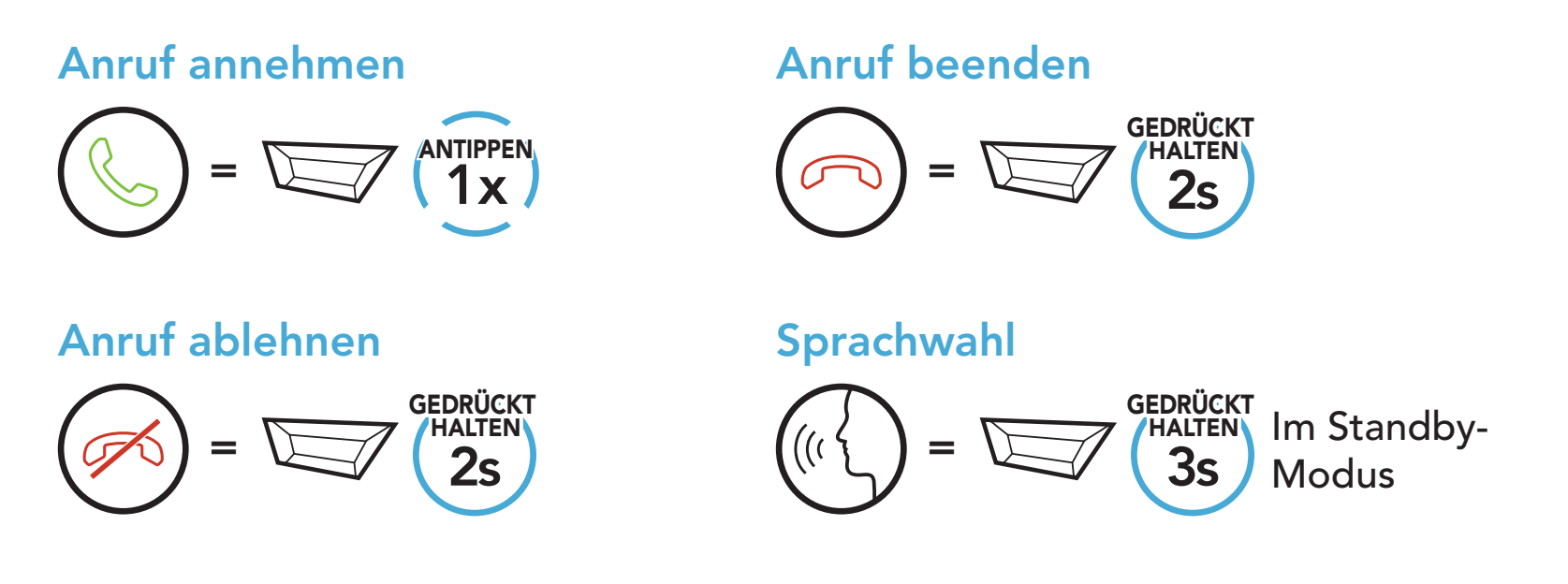

2. Navigieren Sie vorwärts oder rückwärts durch voreingestellte Kurzwahlnummern.

### 5.2 Kurzwahl

### 5.2.1 Voreinstellungen für die Kurzwahl zuweisen

Die Kurzwahl-Voreinstellungen werden in der App SMART HJC BT festgelegt.

### 5.2.2 Kurzwahlnummern verwenden

1. Rufen Sie das Menü Kurzwahl auf.

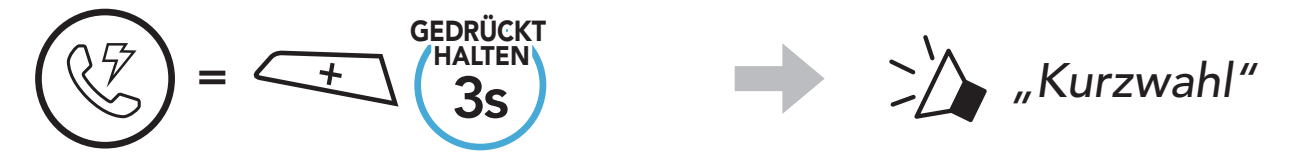

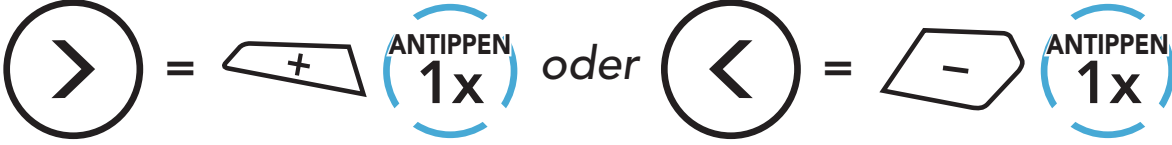

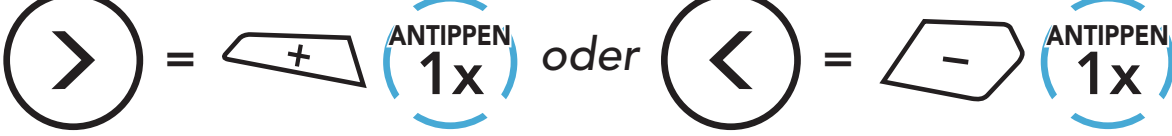

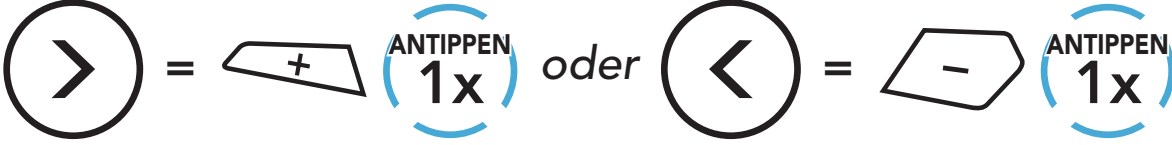

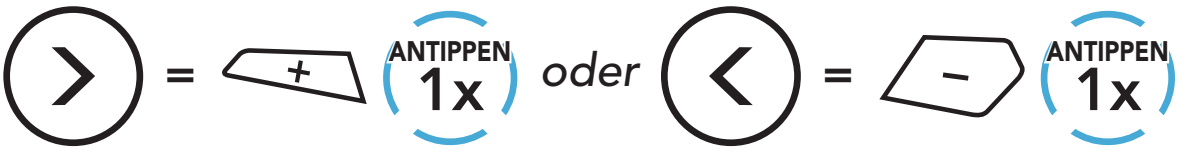

(1) Wahlwiederholung

(2) Kurzwahl 1

(3) Kurzwahl 2

(4) Kurzwahl 3

(5) Abbrechen

- 5 VERWENDEN EINES MOBILTELEFONS
- 3. Rufen Sie eine voreingestellte Kurzwahlnummer an.

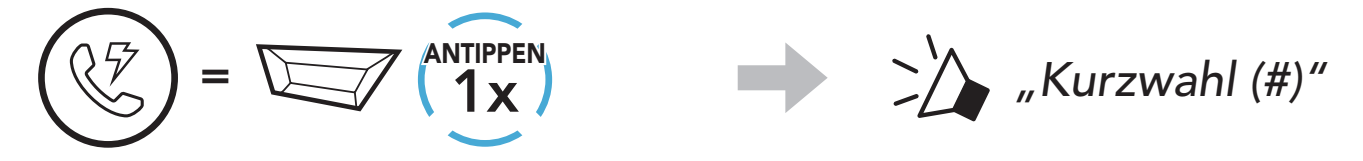

4. Rufen Sie die zuletzt angerufene Nummer erneut an.

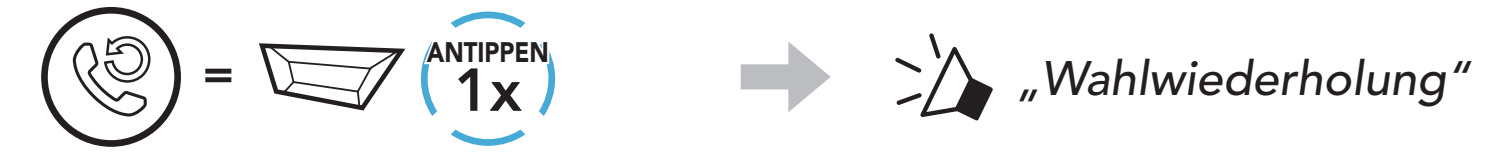

## <span id="page-26-0"></span>6. STEREO-MUSIK

### 6.1 Bluetooth-Stereo-Musik

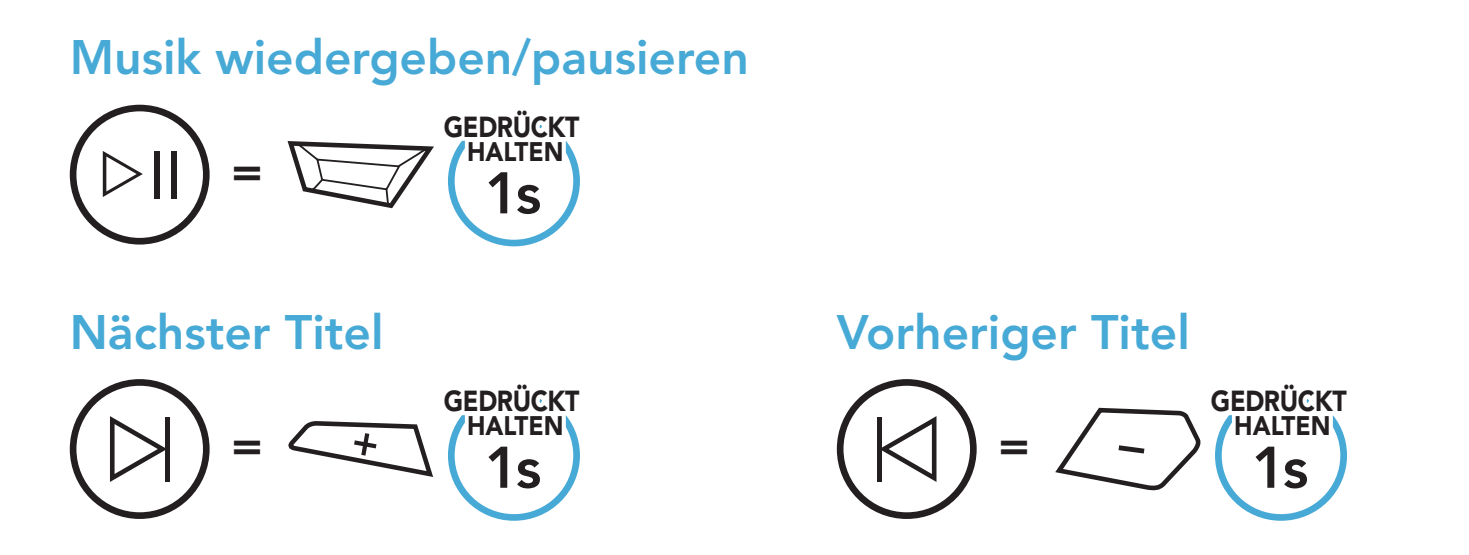

### 6.2 Musik teilen

Sie können mit einem Gesprächsteilnehmer über Bluetooth gemeinsam Stereo-Musik hören, während Sie eine Kommunikation über die Sprechanlage führen.

#### Hinweis:

- Sowohl Sie als auch der Gesprächsteilnehmer können die Musikwiedergabe fernsteuern und beispielsweise zum nächsten oder vorherigen Titel wechseln.
- Wenn Sie Ihr Mobiltelefon verwenden oder eine Sprachanweisung des GPS ausgegeben wird, wird "Musik teilen" angehalten.
- **Ist Audio-Multitasking** aktiviert und Sie tätigen einen Anruf über die Sprechanlage, während Sie Musik hören, funktioniert Musik teilen nicht.

### 6.2.1 Musik teilen über die Bluetooth-Sprechanlage

Sie können mit einem Gesprächsteilnehmer gemeinsam Musik hören, während Sie eine Zwei-Wege-Kommunikation über die Sprechanlage führen.

#### Gemeinsames Musikhören starten/beenden

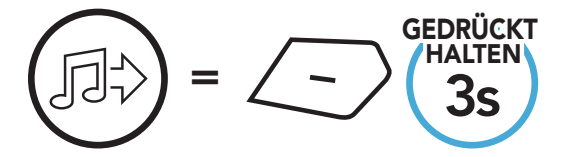

 $\sum_{n}$  *"*[Piepton, Piepton]"

## <span id="page-27-0"></span>7. BLUETOOTH-SPRECHANLAGE

Es können bis zu drei andere Benutzer für Bluetooth-Kommunikationen über die Sprechanlage mit dem Headset gekoppelt werden.

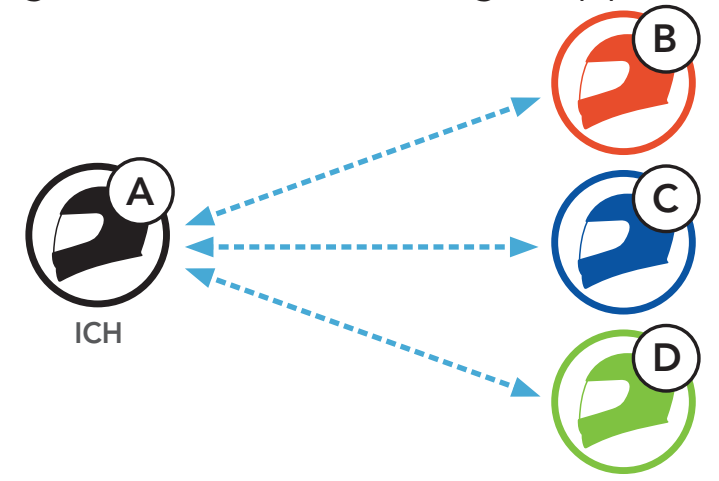

### 7.1 Kopplung der Sprechanlage

- 1. Koppeln Sie das Mobiltelefon mit dem Headset.
- 2. Öffnen Sie die App SMART HJC BT und tippen Sie  $\leftarrow$  (Smart Intercom Pairing-Menü) an.
- 3. Scannen Sie den OR-Code, der auf dem Mobiltelefon des Gesprächspartners (B) angezeigt wird.
	- Ihr Gesprächspartner (B) kann den QR-Code auf dem Smartphone durch Antippen von  $\frac{1}{n}$  > QR-Code ( $\frac{100}{n}$ ) in der App SMART HJC **BT** anzeigen.

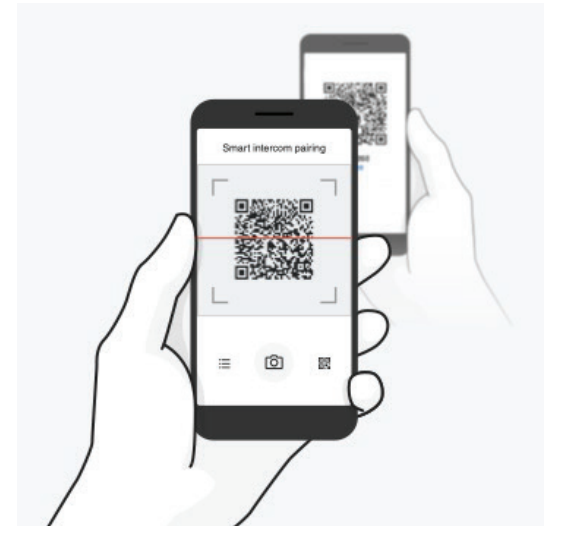

SMART HJC 11B 2<sup>nd</sup> Gen Basic Motorcycle Bluetooth® Communication System for HJC Helmets | 28

Sie haben zwei Möglichkeiten, das Headset zu koppeln.

### 7.1.1 Mit Smart Intercom Pairing (SIP)

Mit SIP können Sie die Kopplung mit Ihren Freunden für die Kommunikation über die Sprechanlage schnell durchführen, indem Sie den QR-Code in der App SMART HJC BT scannen, ohne sich die Tastenbedienung zu merken.

#### <span id="page-28-0"></span>7 BLUETOOTH-SPRECHANLAGE

- 4. Tippen Sie Speichern an und prüfen Sie, ob Ihr Gesprächspartner (B) korrekt mit Ihnen (A) gekoppelt ist.
- 5. Tippen Sie **Scannen** (<sup>2</sup>) an und wiederholen Sie die Schritte 3 bis 4, um die Kopplung mit den Gesprächsteilnehmern (C) und (D) durchzuführen.

Hinweis: Das Smart Intercom Pairing (SIP) ist nicht mit SMART HJC-Headsets kompatibel, die Bluetooth 3.0 oder eine ältere Version verwenden.

1. Alle Benutzer halten gleichzeitig die Taste TAP für fünf Sekunden gedrückt, bis die Sprachansage "Gegensprechanlage koppeln" ausgegeben wird.

3. Wiederholen Sie die oben aufgeführten Schritte, um die Kopplung für weitere Headsets (C und D) einzurichten.

SMART HJC 11B 2<sup>nd</sup> Gen Basic Motorcycle Bluetooth<sup>®</sup> Communication System for HJC Helmets | 29

#### 7.1.2 Mit der Taste

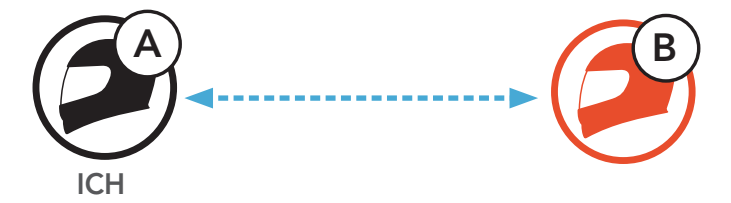

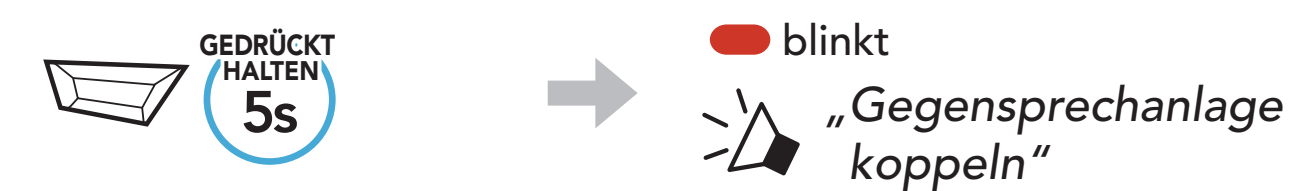

2. Drücken Sie die Taste TAP an einem der Headsets.

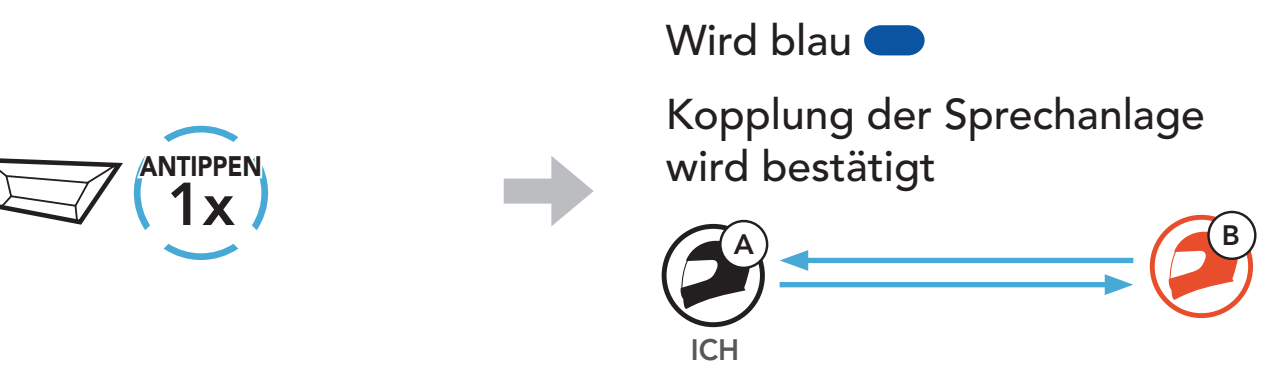

### <span id="page-29-0"></span>7.2 Der Letzte wird zuerst bedient

Die Kopplung der Sprechanlage erfolgt nach dem Prinzip "Der Letzte wird zuerst bedient". Wurde das Headset also zur Kommunikation über die Sprechanlage mit mehreren Headsets gekoppelt, wird das zuletzt gekoppelte Headset als erster Gesprächsteilnehmer verwendet. Nach dem oben beschriebenen Kopplungsvorgang ist Headset (D) also der erste Gesprächsteilnehmer von Headset (A). Headset (C) ist der zweite Gesprächsteilnehmer von Headset (A) und Headset (B) ist der dritte Gesprächsteilnehmer von Headset (A).

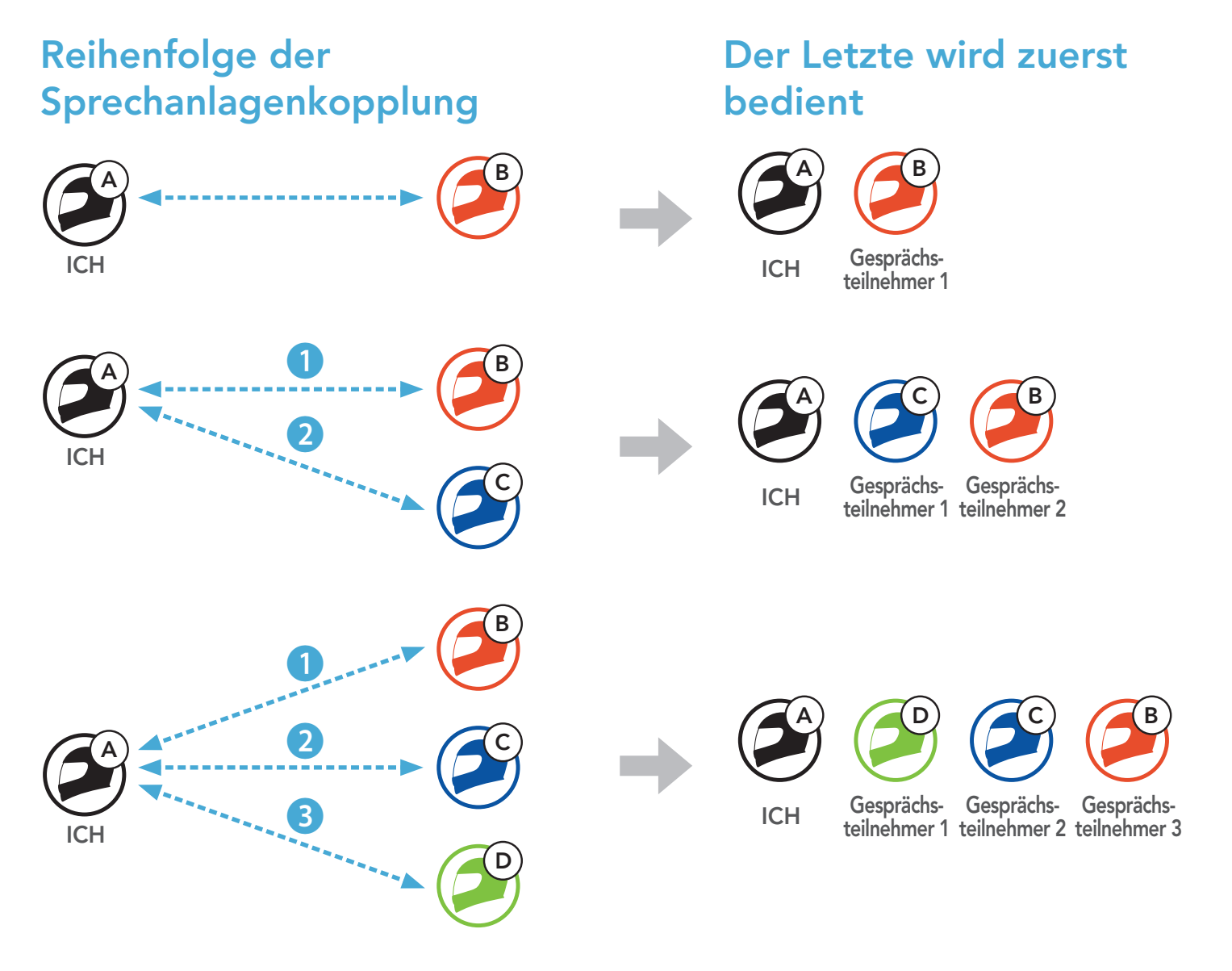

Sie können die Kommunikation über die Sprechanlage mit einem Gesprächsteilnehmer beginnen oder beenden.

### <span id="page-30-0"></span>7.3 Zwei-Wege-Sprechanlage

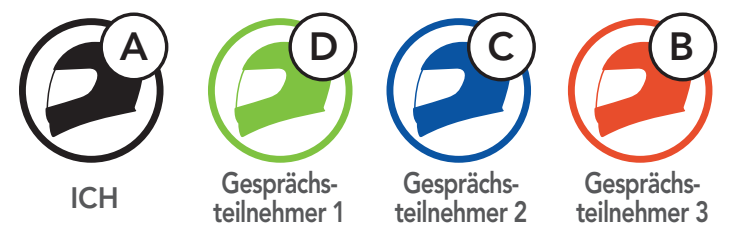

### Gespräch mit dem ersten Gesprächsteilnehmer (D) beginnen/beenden

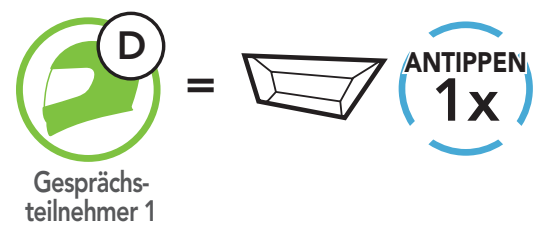

Gespräch mit dem zweiten Gesprächsteilnehmer (C) beginnen/beenden

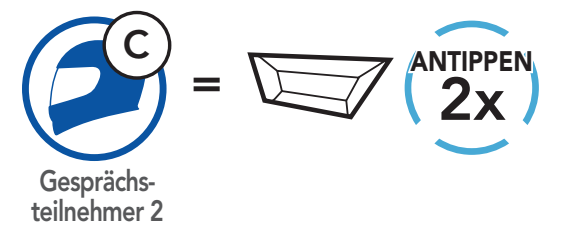

#### Gespräch mit dem dritten Gesprächsteilnehmer (B) beginnen/beenden

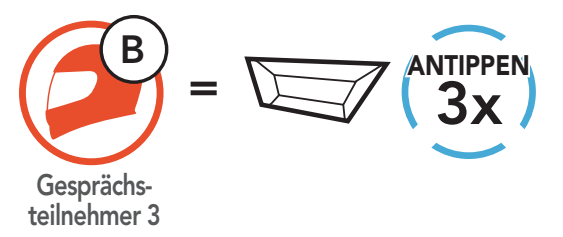

## <span id="page-31-0"></span>8. UNIVERSAL INTERCOM

Mit Universal Intercom können Sie eine Kommunikation über die Sprechanlage mit Personen führen, die Bluetooth-Headsets eines anderen Herstellers, also nicht von SMART HJC, verwenden. Bluetooth-Headsets anderer Hersteller können mit dem SMART HJC-Headset verbunden werden, wenn sie das Bluetooth-Freisprechprofil (Hands-Free Profile, HFP) unterstützen. Das Headset lässt sich jeweils nur mit einem Headset eines anderen Herstellers verbinden. Die Reichweite der Sprechanlage hängt von der Leistung des verbundenen Headsets ab. Wenn ein Headset eines anderen Herstellers mit dem Headset verbunden ist und ein anderes Bluetooth-Gerät über Kopplung des zweiten Handys gekoppelt wird, wird die bestehende Verbindung getrennt.

### 8.1 Universal-Gegensprechkopplung

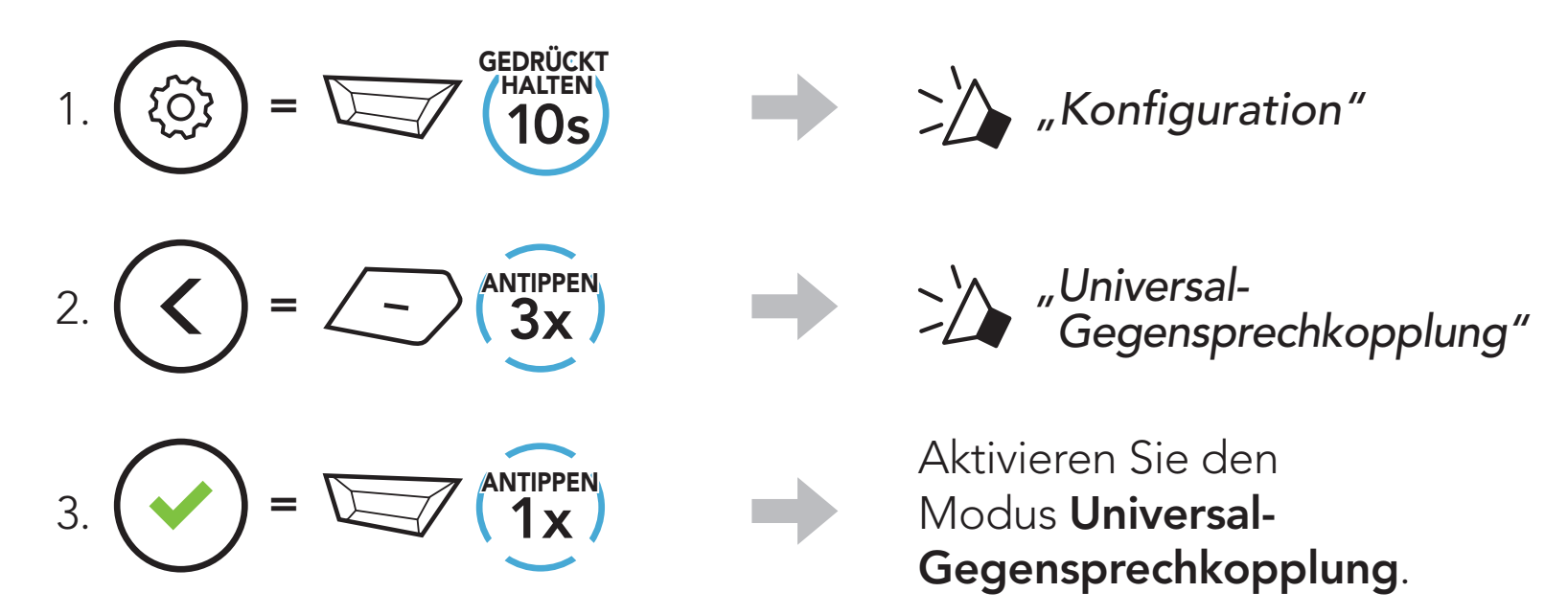

4. Aktivieren Sie beim Headset eines anderen Herstellers den Kopplungsmodus mit Freisprechfunktion. Das Headset koppelt sich automatisch mit Bluetooth-Headsets anderer Hersteller.

### <span id="page-32-0"></span>8.2 Zwei-Wege-Kommunikation über Universal Intercom

Sie können die Verbindung über Universal Intercom mit den Bluetooth-Headsets anderer Hersteller auf die gleiche Weise herstellen wie die Verbindung mit anderen SMART HJC-Headsets.

Die Zwei-Wege-Kommunikation über Universal Intercom kann auf die gleiche Weise gestartet/beendet werden wie eine normale Zwei-Wege-Kommunikation über die Sprechanlage. Weitere Informationen finden Sie im Abschnitt 7.3, "Zwei-Wege-Sprechanlage".

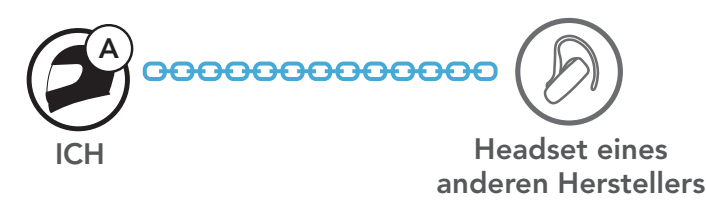

## <span id="page-33-0"></span>9. FUNKTIONSPRIORITÄT UND FIRMWARE-AKTUALISIERUNGEN

### 9.1 Funktionspriorität

Das Headset wird in der folgenden Funktionspriorität betrieben:

Hinweis: Wenn Sie Musik als Audioquellpriorität festlegen, wird die Reihenfolge der Priorität wie folgt geändert:

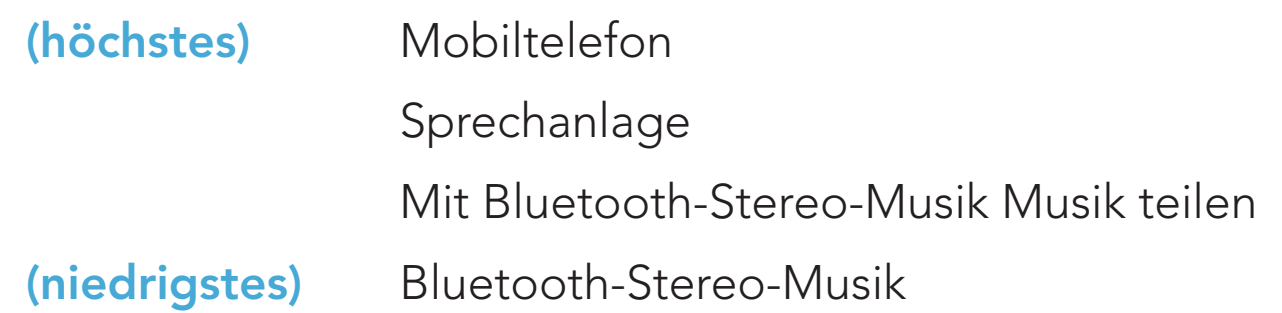

Eine Funktion mit niedrigerer Priorität wird stets durch eine Funktion mit höherer Priorität unterbrochen.

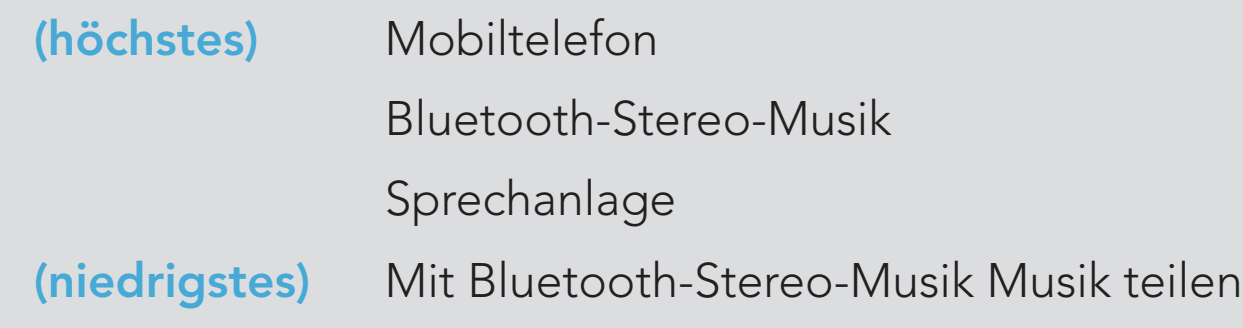

### 9.2 Firmware-Aktualisierungen

Sie können die Firmware über den SMART HJC Device Manager aktualisieren.

Das USB-Lade- und Datenkabel (USB-C) muss mit Ihrem PC verbunden sein, damit sich die Firmware mit dem SMART HJC Device Manager aktualisieren lässt.

Die neuesten Software-Downloads stehen auf **[www.smarthjc.com](https://www.smarthjc.com)** zur

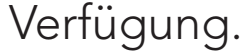

#### [Hier klicken, um www.smarthjc.com aufzurufen](https://www.smarthjc.com)

## <span id="page-34-0"></span>10. KONFIGURATION

### 10.1 Headset-Konfigurationsmenü

#### Konfigurationsmenü aufrufen

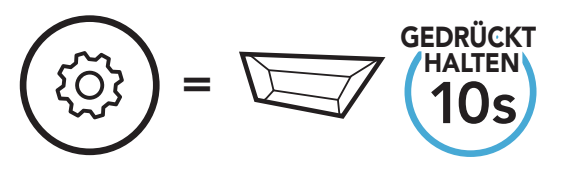

#### Zwischen Menüoptionen navigieren

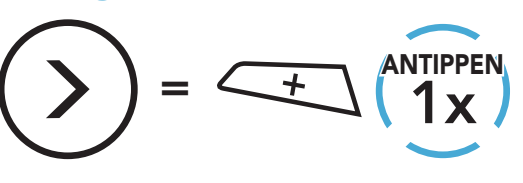

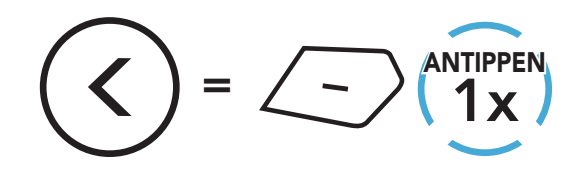

#### Menüoptionen ausführen

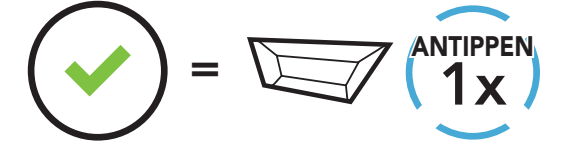

#### Headset-Konfigurationsmenü

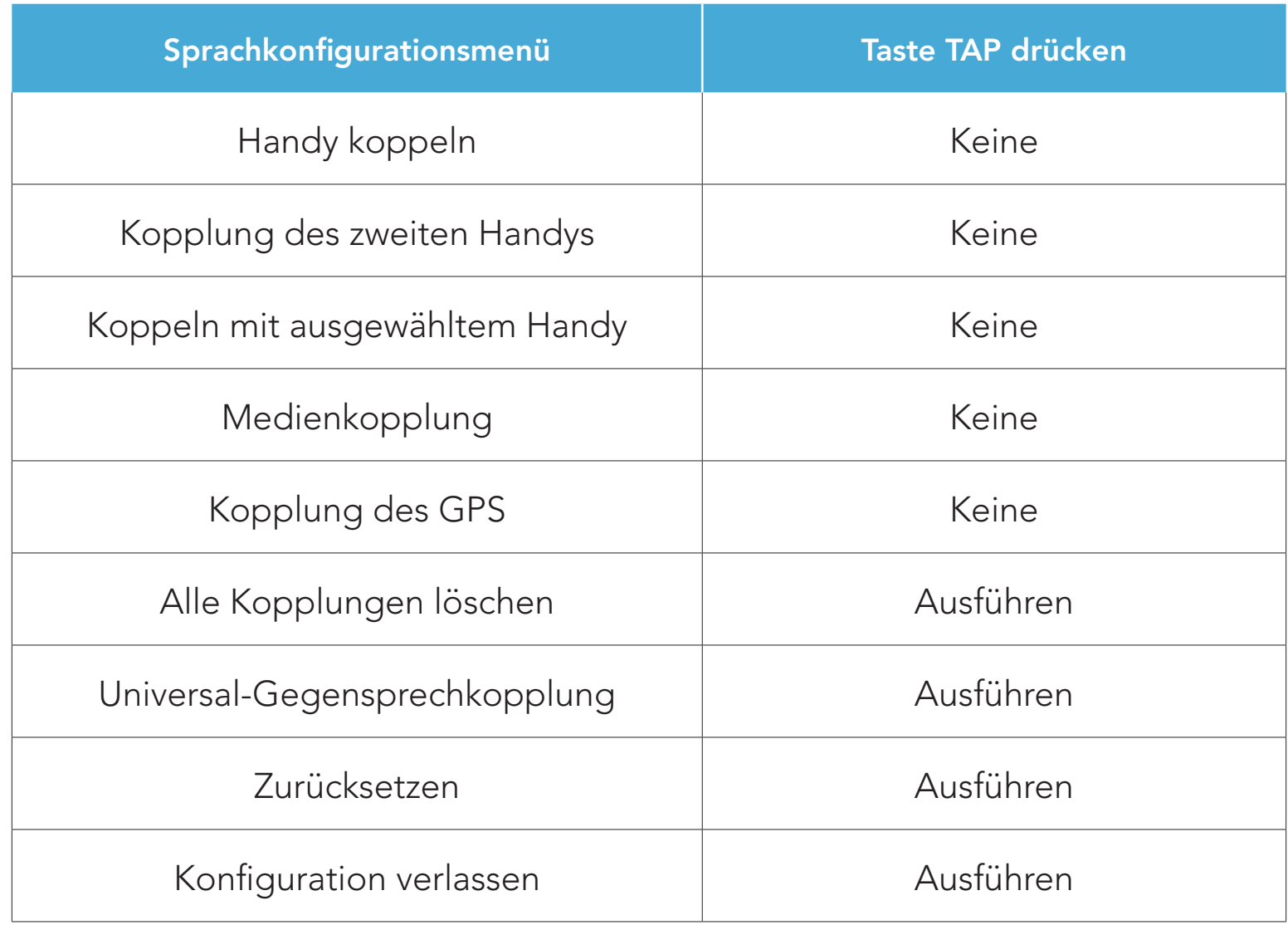

Die Einstellungen für das Headset können über die App SMART HJC BT oder den SMART HJC Device Manager geändert werden.

### <span id="page-35-0"></span>10.1.1 Alle Kopplungen löschen

Sie können alle Bluetooth-Kopplungen des Headsets löschen.

### 10.2 Software-Konfiguration

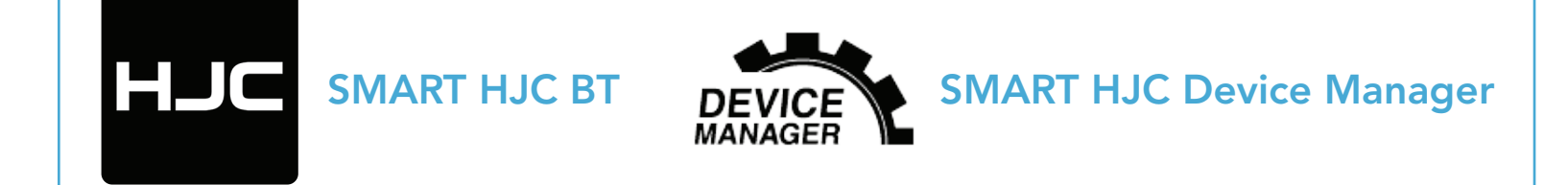

### 10.2.1 Headset-Sprache

Sie können eine Gerätesprache auswählen. Die ausgewählte Sprache wird auch beibehalten, wenn das Headset aus- und wieder eingeschaltet wird.

- Mit Balance werden alle Frequenzbereiche an die gleiche Lautstärke (0 dB) angepasst.
- Mit Bass Boost wird der Bassbereich des Audios erhöht (20 Hz–250 Hz).
- Mit **Mid Boost** wird der mittlere Audiobereich erhöht (250 Hz–4 kHz).
- Mit Treble Boost wird der hohe Audiobereich erhöht (4 kHz–20 kHz).

### 10.2.2 Audio-Equalizer (standardmäßig deaktiviert)

Erhöhen oder verringern Sie den Dezibel-Pegel verschiedener Frequenzbereiche des Audios.

#### 10.2.3 VOX-Telefon (standardmäßig aktiviert)

Ist diese Funktion aktiviert, können Sie eingehende Anrufe einfach per Sprachbefehl annehmen. Wenn durch einen Klingelton ein eingehender Anruf signalisiert wird, können Sie den Anruf entgegennehmen, indem Sie einen Sprachbefehl (beispielsweise "Hallo") verwenden oder auf das Mikrofon pusten. Wenn Sie mit der Sprechanlage verbunden sind, ist die Funktion VOX-Telefon vorübergehend deaktiviert. Ist diese Funktion deaktiviert, müssen Sie die Taste TAP drücken, um einen eingehenden Anruf entgegenzunehmen.

### <span id="page-36-0"></span>10.2.4 VOX-Sprechanlage (standardmäßig deaktiviert)

Wenn diese Funktion aktiviert ist, können Sie per Sprachbefehl über die Sprechanlage die Kommunikation mit dem zuletzt verbundenen Gesprächsteilnehmer beginnen. Sagen Sie zum Starten der Sprechanlage laut ein Wort (beispielsweise "Hallo") oder pusten Sie auf das Mikrofon. Wenn Sie per Sprachbefehl die Kommunikation über die Sprechanlage beginnen, wird die Sprechanlage automatisch beendet, wenn Sie und der andere Gesprächsteilnehmer 20 Sekunden nichts sagen. Wenn Sie jedoch durch Drücken der Taste TAP manuell die Kommunikation über die Sprechanlage starten, müssen Sie diese auch manuell beenden. Wenn Sie die Sprechanlage per Sprachbefehl starten und sie durch Drücken der Taste TAP manuell beenden, kann die Sprechanlage vorübergehend nicht mehr per Sprachbefehl gestartet werden. In diesem Fall müssen Sie zuerst die Taste TAP drücken, um die Sprechanlage erneut zu starten. Dies soll der wiederholten und ungewollten Verbindung über die Sprechanlage durch Windgeräusche vorbeugen. Nachdem Sie das Headset aus- und wieder eingeschaltet haben, können Sie die Sprechanlage auch wieder über einen Sprachbefehl starten.

- Die Reichweite von HD-Sprechanlage ist im Vergleich zur herkömmlichen Sprechanlage geringer.
- HD-Sprechanlage wird vorübergehend deaktiviert, wenn das Audio Multitasking aktiviert wird.

SMART HJC 11B 2<sup>nd</sup> Gen Basic Motorcycle Bluetooth<sup>®</sup> Communication System for HJC Helmets | 37

### 10.2.5 HD-Sprechanlage (standardmäßig aktiviert)

Die HD-Sprechanlage verbessert die Audioqualität der Zwei-Wege-Kommunikation über die Sprechanlage von normaler Qualität zu HD-Qualität. Wenn diese Funktion deaktiviert ist, wechselt die Sprachqualität der Zwei-Wege-Kommunikation über die Sprechanlage zur normalen Qualität.

#### Hinweis:

### <span id="page-37-0"></span>10.2.6 HD Voice (standardmäßig aktiviert)

Mit HD Voice können Sie während eines Telefonanrufs in erstklassiger Qualität kommunizieren. Durch diese Funktion wird die Audioqualität gesteigert, sodass sie bei Telefonanrufen brillant und klar ist.

Wenn diese Funktion deaktiviert ist, werden Kommunikationen über die Sprechanlage durch eingehende Anrufe unterbrochen und Sie hören die Audiowiedergabe des SR10 während einer Kommunikation über die Sprechanlage nicht mehr.

#### Hinweis:

- Kontaktieren Sie den Hersteller des Geräts, das per Bluetooth mit dem Headset verbunden werden soll, wenn Sie wissen möchten, ob das Gerät HD Voice unterstützt.
- **HD Voice** ist nur dann aktiv, wenn Audio Multitasking deaktiviert ist.

### 10.2.7 Audio Multitasking™ (standardmäßig deaktiviert)

Mit Audio Multitasking können Sie die Audioausgabe gleichzeitig über zwei Funktionen hören. Wenn Audio Multitasking aktiviert ist, können Telefonanrufe, Sprachanweisungen des GPS-Geräts und Kommunikationen über die Sprechanlage mit Musik oder Anweisungen der GPS-Anwendung auf dem Smartphone im Hintergrund mit reduzierter Lautstärke überlagert werden. Durch das Lauter- oder Leiserstellen der Audiowiedergabe im Vordergrund wird auch die überlagerte Wiedergabe im Hintergrund lauter bzw. leiser. Die Lautstärke der Audiowiedergabe im Vordergrund kann über das Headset geregelt werden. Die Intensität der Hintergrundaudiowiedergabe lässt sich über den SMART HJC Device Manager oder die App SMART HJC BT einstellen. HD-Sprechanlage, HD Voice und die Audioquellenpriorität werden vorübergehend deaktiviert, wenn Audio Multitasking aktiviert wird.

### Kombinationsübersicht Vordergrund/Hintergrund

<span id="page-38-0"></span>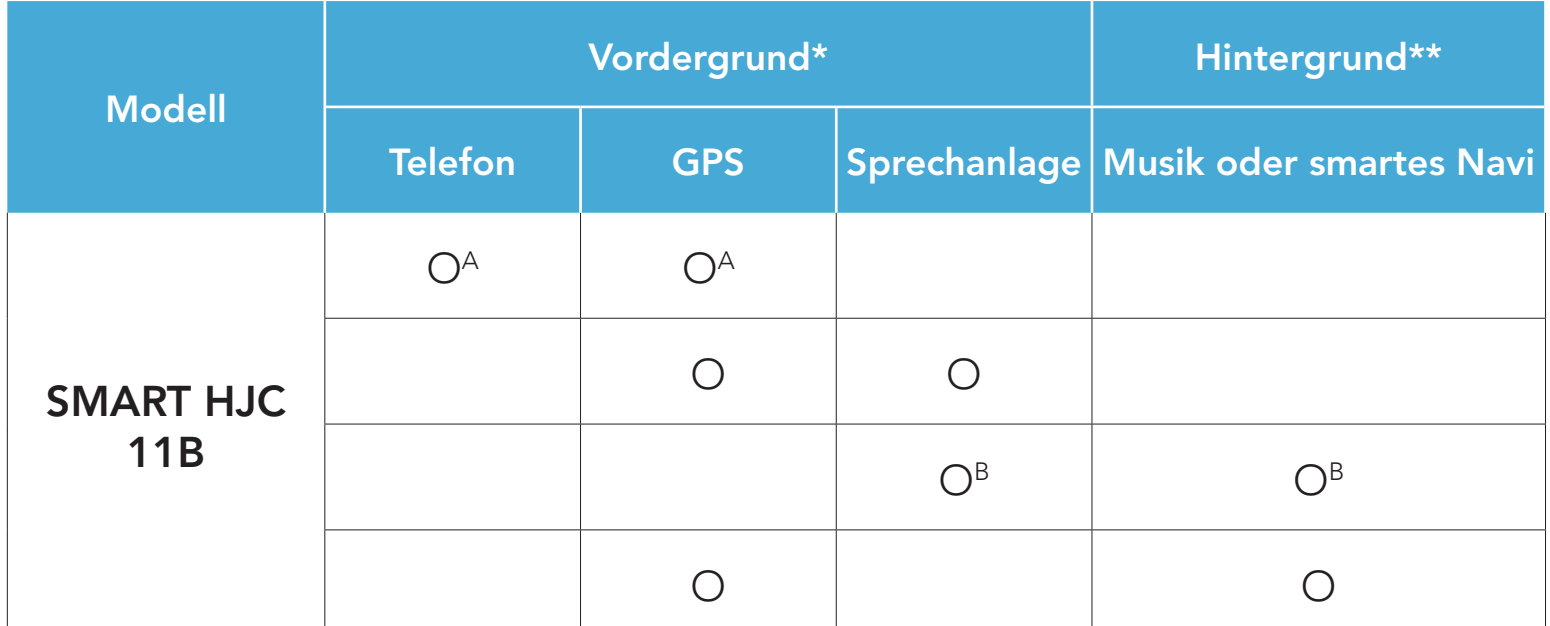

- \* Zwei Audioquellen im Vordergrund können gleichzeitig mit derselben Lautstärke wiedergegeben werden.
- \*\* Es kann nur je eine Hintergrundquelle wiedergegeben werden, wenn gleichzeitig eine Audioausgabe im Vordergrund erfolgt.
- A. Die Sprachanweisungen des GPS werden auch während Telefonaten eingeblendet. Die Lautstärke beider Audioquellen lässt sich über das Headset regeln.
- B. Die Sprachanweisungen der GPS-Awendung werden während einer Kommunikation über die Sprechanlage im Hintergrund eingeblendet.

Die Hintergrundlautstärke kann nur dann reguliert werden, wenn Audio Multitasking aktiv ist. Stufe 9 ist die höchste Lautstärkeneinstellung, Stufe 0 die niedrigste.

#### Hinweis:

- Audio Multitasking wird während einer Zwei-Wege-Kommunikation über die Sprechanlage mit einem Headset aktiviert, das diese Funktion ebenfalls unterstützt.
- Wenn **Audio Multitasking** deaktiviert wird, erfolgt die Audiowiedergabe im Hintergrund wieder in der ursprünglichen Lautstärke.
- Damit Audio Multitasking ordnungsgemäß funktioniert, müssen Sie das Headset aus- und wieder einschalten. Starten Sie das Headset neu.
- Diese Funktion wird u. U. von einigen GPS-Geräten nicht unterstützt.

### 10.2.8 Hintergrundlautstärke (standardmäßig Stufe 5)

### <span id="page-39-0"></span>10.2.9 Audioquellenpriorität (Standard: Sprechanlage)

Mit der Audioquellenpriorität können Sie für die Sprechanlage und für Musik von einem Smartphone eine unterschiedliche Priorität festlegen (das gilt auch für die Sprachanweisungen und Mitteilungen der GPS-Anwendung). Wenn die Sprechanlage als Audioquellpriorität festgelegt ist, wird Ihre Musik bei einer Kommunikation über die Sprechanlage unterbrochen. Wenn Musik als Audioquellpriorität festgelegt ist, wird die Kommunikation über die Sprechanlage unterbrochen, während Sie Musik hören.

Hinweis: Die Audioquellenpriorität wird nur angewendet, wenn Audio Multitasking deaktiviert ist.

### 10.2.10 Sprachansage (standardmäßig aktiviert)

Sie können die Sprachansagen in den Softwarekonfigurationseinstellungen deaktivieren, die folgenden Sprachansagen bleiben jedoch immer aktiv.

– Einstellungsmenü für die Headset-Konfiguration, Akkuladezustandsanzeige, Kurzwahl

### 10.2.11 Advanced Noise Control™ (immer aktiviert)

Die Hintergrundgeräusche werden während der Kommunikation über die Sprechanlage reduziert.

## <span id="page-40-0"></span>11. FEHLERSUCHE

Weitere Informationen zur Fehlersuche finden Sie auf [www.smarthjc.com](https://www.smarthjc.com)

• Kundendienst: [www.smarthjc.com](https://www.smarthjc.com)

### 11.1 Reset bei Fehlfunktion

Falls das Headset nicht ordnungsgemäß funktioniert, können Sie das Gerät einfach zurücksetzen:

- 1. Suchen Sie die Stiftlochtaste zum Zurücksetzen bei Fehlfunktion neben dem Anschluss für Gleichstrom-Ladegerät und zur Firmware-Aktualisierung.
- 2. Führen Sie vorsichtig eine Büroklammer in das Loch ein und drücken Sie die Stiftlochtaste zum Zurücksetzen bei Fehlfunktion mit leichtem Druck.

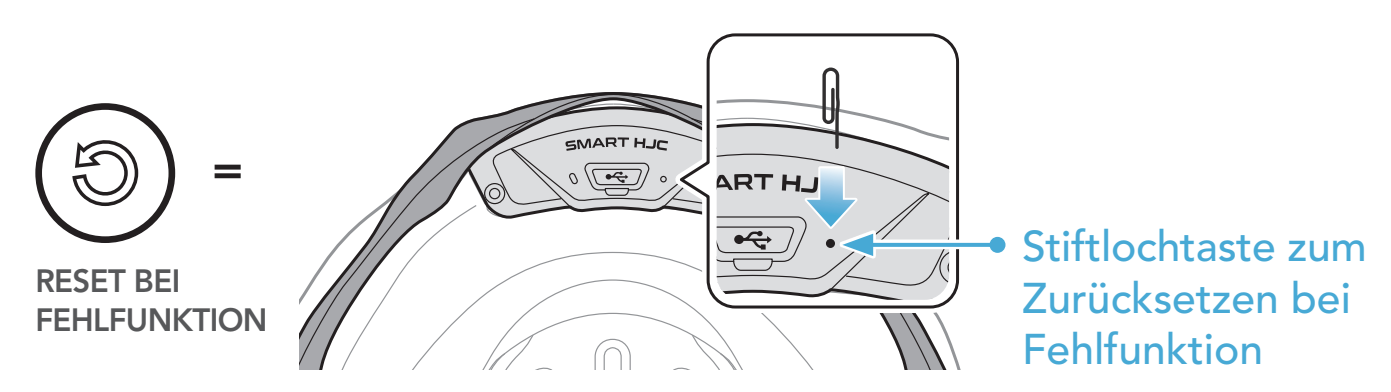

3. Das Headset wird heruntergefahren.

#### Hinweis:

- Durch das Zurücksetzen bei Fehlfunktion wird das Headset nicht auf seine Werkseinstellungen zurückgesetzt.
- Die Lade-LED ist nicht die Stiftlochtaste zum Zurücksetzen bei Fehlfunktion. Drücken Sie nicht auf die LED.

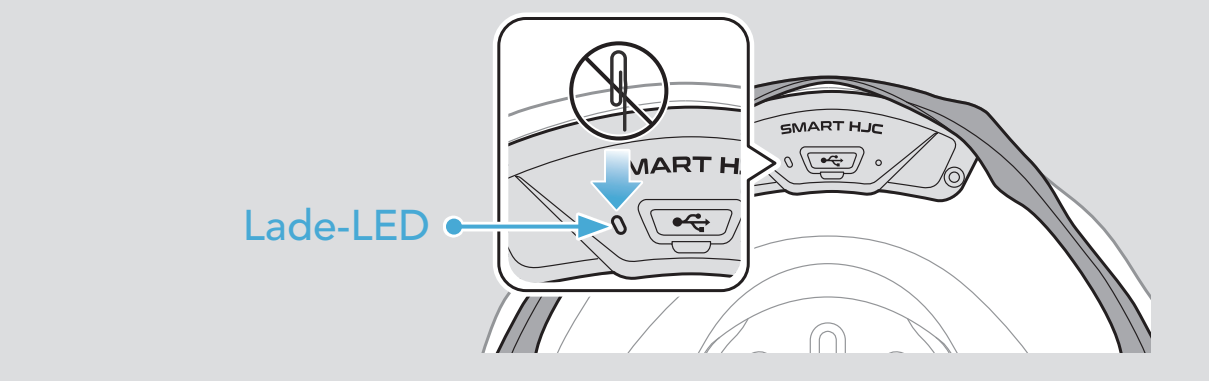

<span id="page-41-0"></span>11 FEHLERSUCHE

### 11.2 Zurücksetzen

Um all Ihre Einstellungen zu löschen und von vorne zu beginnen, können Sie das Headset mithilfe der Funktion Zurücksetzen auf Werkseinstellungen zurücksetzen.

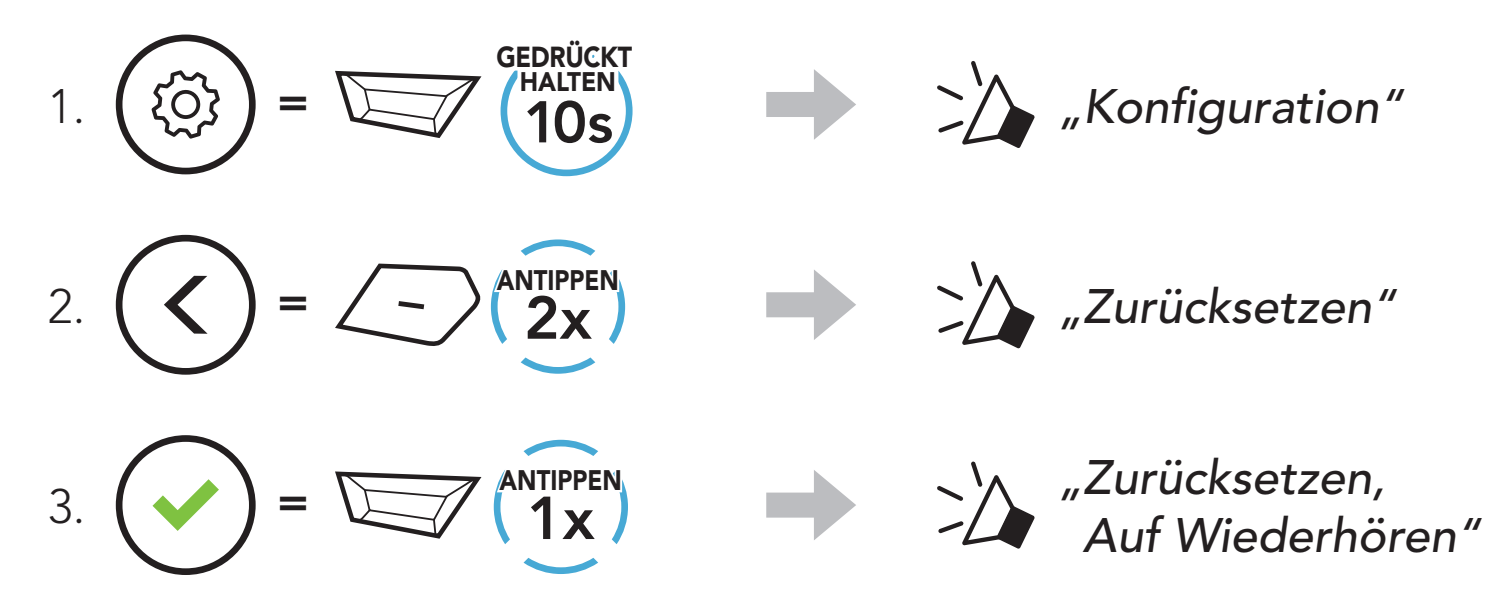